# Bedienungsanleitung

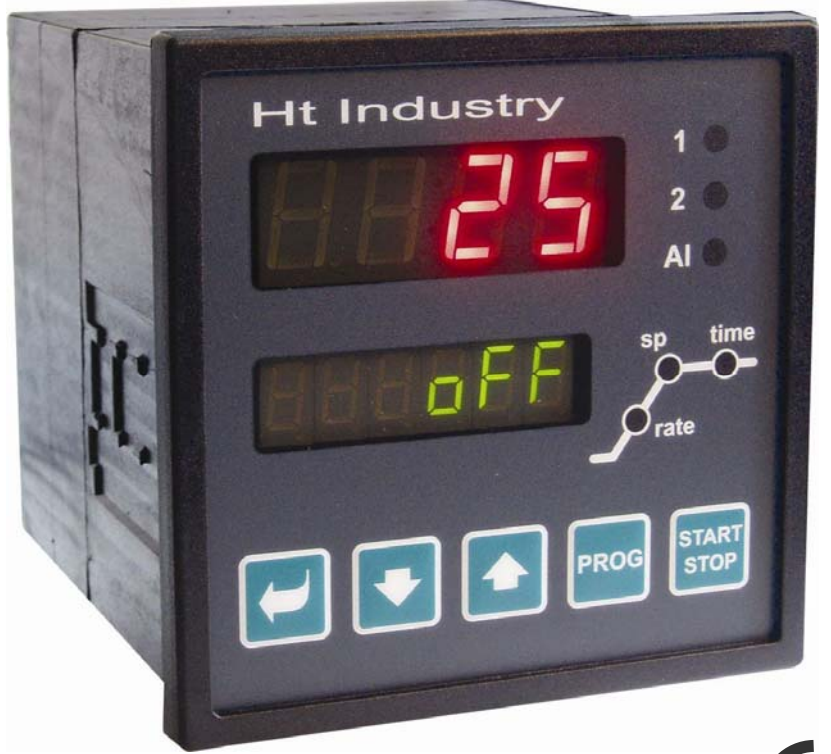

# $\epsilon$

# **HtIndustry**

# Programmregler

# HTH8<sub>s.r.o.</sub>

**Eimova 880, 572 01 Polička Czech Republic tel.: +420 461 619 515 fax: +420 461 619 513** 

**e-mail: info@hth8.cz www.hth8.cz** 

<u>.</u>

HtIndustry 01/03 soft 2.01/rev. 1

# 1 Wichtige Hinweise

Der INDUSTRY Regler ist ein Wärme-/Prozessregler für anspruchsvolle Anorderungen. Er ermöglicht die Programmregelung und mittels frei konfigurierbarer Ausgänge auch die Steuerung verschiedener Zusatzeinrichtungen. Der Regler kann durch zwei Kommunikationsleitungen ergänzt werden. Eine Kommunikationsleitung kann für den Anschluss an den übergeordneten Rechner genutzt werden, die andere kann dann der Kommunikation mit weiteren Geräten (Master-Slave, Kaskadenregelung, …) dienen. Das Gerät wird mittels Tastatur oder mit Hilfe eines Rechners konfiguriert.

Die Bedienungsanleitung für das Gerät INDUSTRY wurde in einzelne Abschnitte unterteilt. Bei der Installation und anschließender Inbetriebnahme sollte wie folgt verfahren werden:

# Sind Sie der Endabnehmer, ist der Regler vom Lieferanten bereits eingebaut und eingestellt worden

Wenn Sie der Endabnehmer sind und das Gerät Ihnen bereits eingestellt geliefert wurde, haben Sie Zugriff lediglich auf solche Parameter, die Sie für Ihre Arbeit mit diesem Regler tatsächlich benötigen. Für die Bekanntmachung mit dem Gerät sollten Sie sich auf folgende Kapitel besonders konzentrieren:

- *Grundbegriffe*, hier sind die Funktionen einzelner Tasten, Anzeigen, ... erklärt.
- *Grundzustand*, hier wird der Grundzustand des Reglers beschrieben.
- *Benutzerebene*, hier werden die einzelnen Parameter und Programmmenüs der Benutzerebene beschrieben.
- *Program*, alles, was man zum Programmerstellen benötigt.

# Wollen Sie eine komplette Installation und Einstellung des Gerätes durchführen?

In einem solchen Falle wird nach folgenden Kapiteln vorgegangen:

- *Installation*, in diesem Kapitel wird der Einbau des Gerätes im Bedienungspaneel beschrieben.
- *Grundsätze der Geräteinstallation, mögliche Störungsquellen*, wir empfehlen, die in diesem Kapitel beschriebenen Grundsätze zu befolgen.
- *Elektroschaltung*, hier werden die Bedingungen für den Anschluss des Gerätes beschrieben.
- *Geräte-Inbetriebnahme*, bei der ersten Inbetriebnahme des Gerätes werden im Initialisierungsmenü die wichtigsten Geräteparameter eingestellt.

Nach dem vorstehend genannten Schema werden die Installation, das Einschalten sowie die Grundeinstellung des Gerätes vorgenommen. Weitere Möglichkeiten bei diesem Regler und seiner Steuerung werden in den nachstehenden Kapiteln beschrieben.

# **Grundbegriffe**

Um mit diesem Regler problemlos arbeiten zu können, muss sich der Anwender mit seiner Bedienung und dem Einstellen aller benötigten Parameter bekannt machen.

# **Bedienungsanweisung**

Am Paneel sind zwei Anzeigen, drei Kontrollleuchten für die Zustandsanzeige der einzelnen Ausgänge, sowie drei Kontrollleuchten für die Anzeige des Programmablaufs angeordnet. Das Gerät wird mit Hilfe von fünf Tasten bedient.

# Funktion der Anzeigeelemente

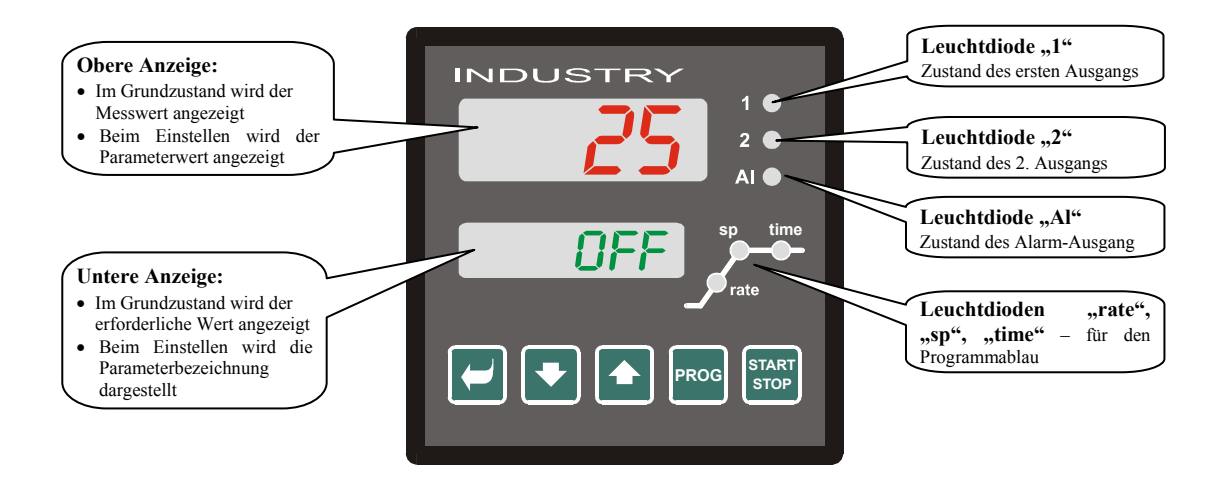

# Tastenfunktionen

Die Reglerparameter werden mittels dieser Tastatur eingestellt. Die einzelnen Tasten haben folgende Funktionen:

- , Taste zum Einstellen und Anschauen der Parameter in der Benutzer-, Bedienungs-, Konfigurations- und Serviceebene. Nach dem Betätigen dieser Taste wird **die Änderung des Einstellparameters bestätigt** und das Gerät wechselt zum nächsten Parameter.
	- , Taste zur Änderung des Parameterwertes nach unten. Der Parameterwert ist eine Zahl oder eine Abkürzung, die aus max. 4 Buchstaben zusammengestellt ist.
- 

Taste zur Änderung des Parameterwertes nach oben.

- **PROG** , Taste zur Programmeingabe und –abfrage. Nach dem Betätigen dieser Taste wird **der aktuelle Programmparameter eingegeben** und das Gerät wechselt zum nächsten Parameter.
- **START** Taste zum Programm-Start und -Stopp. Durch kurzes Betätigen dieser Taste wird in das Start-Menü gewechselt. Durch langes Betätigen dieser Taste (3 Sekunden) wird in das Menü zur Einstellung "Programm-Start in Realzeit" gewechselt.

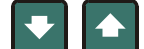

• , gleichzeitiges Betätigen beider Pfeiltasten. Nach kurzem Betätigen wechselt das Gerät in seinen Grundzustand zurück, siehe Seite *6*. Nach langem Betätigen beider Tasten (3 Sekunden) wechselt man zu übergeordneten Menüebenen (Bedienungs-, Konfigurations-, Service-Ebene).

# 2.2 Info- und Fehlermeldungen

Die Info- und Fehlermeldungen werden lediglich im *Grundzustand,* siehe Seite *6* angezeigt.

# Infomeldung, obere Anzeige

• **----** … Sensorfehler, oder es wurde kein Eingang eingestellt.

### Informeldung, untere Anzeige

- **PCLK** … Einstellung Programm-Start mittels Uhr, siehe Seite 15.
- **Aut1** … automatische Einstellung aus dem 1. Parametersatz für Heizung gewählt, **Pb1A** , **It1A** , **dE1A** , siehe Seite *9*.
- **Aut2** … automatische Einstellung aus dem 2. Parametersatz für Heizung gewählt, **Pb1b** , **It1b** , **dE1b** , siehe Seite *9*.
- **Aut3** … automatische Einstellung der Regelparameter für Kühlung gewählt, **Pb2A** , **It2A** , **dE2A** , siehe Seite *9*.
- **GSd** … garantierter Bereich, der Messwert liegt außerhalb dieses Bereiches, siehe Seite *17*.

### Fehlermeldungen, untere Anzeige

Wird eine Fehlermeldung angezeigt, werden die Regelausgänge und der Signal-Ausgang abgeschaltet und der Alarm-Ausgang aktiviert.

- **Err0** … FLASH Fehler im Programmspeicher. Schalten Sie den Regler aus und wieder ein. Wenn dadurch der Fehler nicht behoben werden kann, setzten Sie sich mit Ihrem Lieferanten in Verbindung.
- **Err1** ... EEPROM Fehler im Speicher mit Konfigurationsparametern. Dieser Fehler kann in manchen Fällen durch Re-Start aller Parameter in der *Service-Ebene* behoben werden. Nach dem erfolgten Re-Start müssen sämtliche Parameter erneut eingestellt werden. Diese Einstellung kann aber nur von einem erfahrenen Benutzer vorgenommen werden. Beim Fortbestehen der Probleme müssen Sie Ihren Lieferanten benachrichtigen.
- **Err3** … Fehler beim Umwandler, kann durch einen elektrischen Impuls am Eingang, eine zu niedrige Temperatur und zu hohe Feuchtigkeit usw. verursacht werden. Schalten Sie den Regler aus und wieder ein. Beim Fortbestehen der Probleme müssen Sie sich mit Ihrem Lieferanten in Verbindung setzen.

# 2.3 Übersicht der einzelnen Ebenen und Menüs

Um die richtige Gerätefunktion zu gewährleisten, müssen seine Parameter richtig eingestellt werden. Um die Übersichtlichkeit zu erhöhen, werden die Parameter in einzelne Gruppen (Ebenengruppen, Menügruppen) gegliedert. Die Ebene stellt einen übergeordneten Komplex (*Konfigurationsebene)* dar, das Menü ist dann ein Bestandteil dieser Ebene (Menü **out 1** ).

Die Gliederungsstruktur wird im nachstehenden Bild dargestellt.

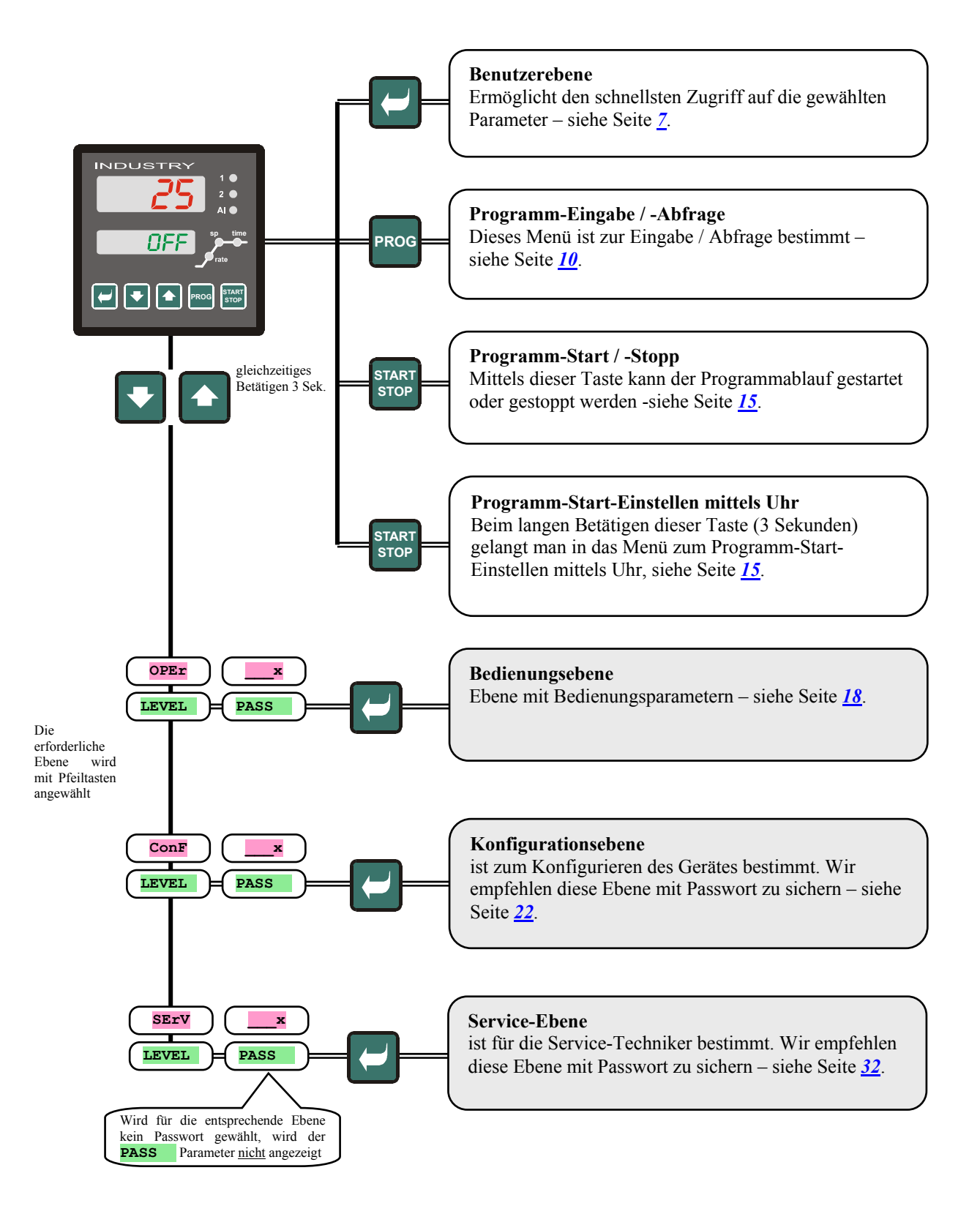

# 2.4 Grundzustand

Der Regler befindet sich unmittelbar nach dem Einschalten der Einspeisespannung im *Grundzustand* (die Ersteinstellung des Gerätes muss durchgeführt werden, siehe Seite *38* ).

 In der oberen Anzeige wird die Messtemperatur angezeigt, in der unteren Anzeige erscheint beim abgeschalteten Ausgang die Aufschrift **oFF** oder die gewünschte Temperatur.

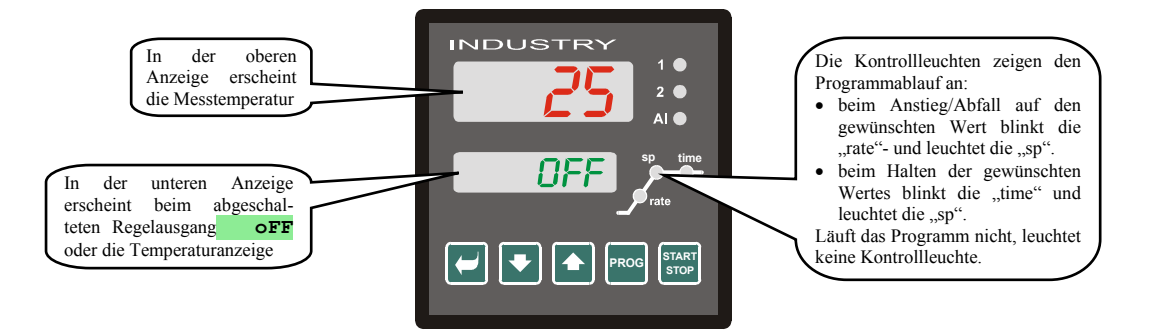

- Erscheint in der unteren Anzeige andere Angabe als die Meldung **oFF** oder die gewünschte Temperatur (numerische Wertangabe), **befindet sich der Regler nicht im Grundzustand** (es werden Parameter eingestellt).
- Im *Grundzustand* werden in der unteren Anzeige Info- und Fehlermeldungen angezeigt, siehe Seite 4.

### Wechseln in den Grundzustand

- In den *Grundzustand* wechselt der Regler durch kurzes Betätigen der Tasten
- Wird über 60 Sekunden lang keine Taste gedrückt, wechselt der Regler automatisch in den *Grundzustand*.

### Reglerzustand, wenn kein Programm abläuft

Soweit kein Programm läuft, kann der Regelausgang am Regler abgeschaltet werden (in der unteren Anzeige erscheint dann die Meldung **oFF**), oder der Regler reguliert mit konstantem Wert (in der unteren Anzeige erscheint eine numerische Angabe). Der Reglerzustand wird im Falle, dass kein Programm läuft, über den Parameter **SLEEP** definiert:

- **SLEEP** = **oFF**, Regelausgang abgeschaltet, in der unteren Anzeige erscheint die Meldung **oFF**.
- **SLEEP** = **SP1**, Regler reguliert mit konstantem Wert SP1. In der unteren Anzeige erscheint der gewünschte Wert dieser kann mittels Pfeiltasten geändert werden.

Den **SLEEP** Parameter finden Sie in der *Konfigurationsebene*, im Menü **SYS** .

# 3 Benutzerebene

Die Benutzerebene ist dem schnellen Zugriff auf die wichtigsten Parameter vorbehalten.

In diese Ebene gelangt man und innerhalb dieser Ebenen wechselt man durch Betätigen der Taste

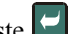

Die Benutzerebene kann nach dem Durchlaufen aller Parameter oder durch gleichzeitiges kurzes Betätigen der beiden

 $\Gamma$ asten  $\blacksquare$  $\blacksquare$  verlassen werden.

#### **Die Struktur dieser Benutzerebene kann frei gewählt werden:**

- Sie können selbst bestimmen, welche Parameter und welche Menüs in dieser Ebene erscheinen
- Sie können bestimmen, auf welcher Position diese Parameter (Menüs) platziert werden,
- die Parameter und Menüs werden nur dann angezeigt, wenn ihr Anzeigen auch sinnvoll ist (z.B. wird der Zustand eines markierten Ausgangs nur dann angezeigt, wenn der Ausgang 2 als markierter Ausgang eingestellt wurde).

# Übersicht sämtlicher Parameter und Menüs in der Benutzerebene

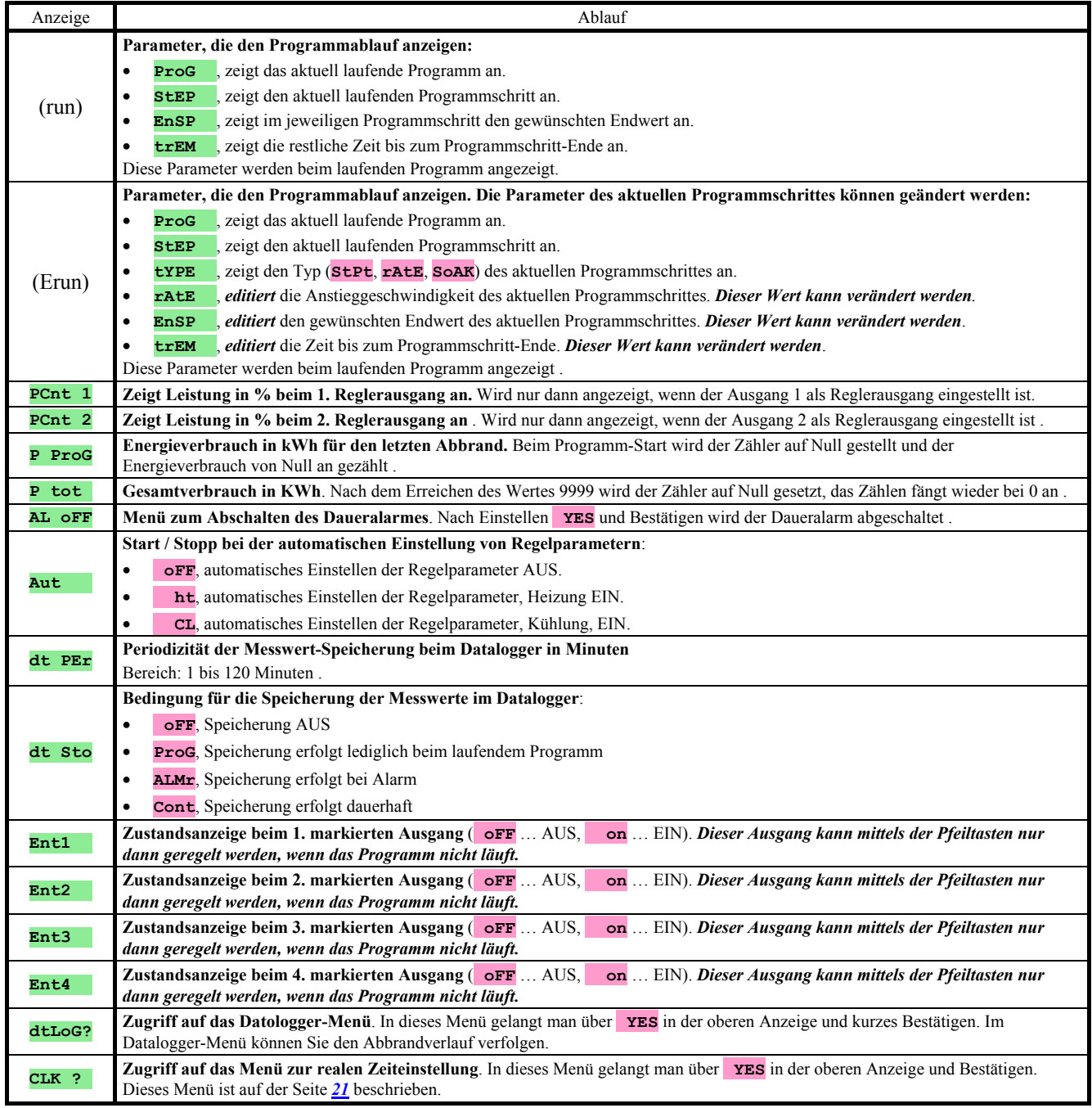

### Aufstellung sämtlicher Parameter und Menüs in der Benutzerebene

Die Benutzerebene ist dem schnellen und einfachen Zugriff auf die wichtigsten Parameter (Anschauen, Einstellen) vorbehalten. Die einzelnen Parameter, die in dieser Benutzerebene definiert werden, und ihre Reihenfolge können frei eingestellt werden.

Die Benutzerebene wird in der **Konfigurationsebene**, im Menü user definiert.

#### Beispiel für das Definieren des Benutzermenüs:

Sie möchten z.B. auf der 1. Position *der Benutzerebene* den Parameter **Ent1** , auf der 2. Position dann den Parameter für das Starten der automatischen Optimierung **Aut** positionieren. Dazu verfahren Sie wie folgt:

- Stellen Sie den Parameter  $\frac{\mathsf{step 1}}{\mathsf{step 1}} = \frac{\mathsf{length}}{\mathsf{length}}$
- Stellen Sie den Parameter **StEP 2** = **Aut** ein.

• 3 bis 12 Positionen werden nicht benutzt, stellen Sie nun die Parameter **StEP 3** bis **StEP12** auf **no** ein. Schauen Sie sich das Ergebnis in der *Benutzerebene.* 

# 3.1 Datalogger

Der Regler ist mit der Funktion zum Aufzeichnen von Messwerten ausgestattet. Es können insgesamt bis zu 40 Messungen , mit erweitertem Speicher dann bis zu 4000 Messungen gespeichert werden. Ist der Speicher voll, werden die ältesten Aufzeichnungen durch neue ersetzt.

Jede aufgezeichnete Angabe setzt sich aus folgenden Positionen zusammen:

- Jahr, Monat, Tag, Stunde und Minute der Aufzeichnung
- **Messwert**

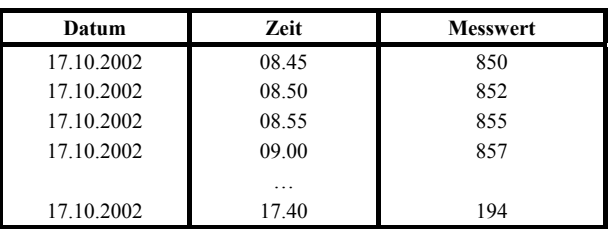

# Für das Lesen der aufgezeichneten Daten gibt es zwei Möglichkeiten:

- in der Geräteanzeige im Menü **dtLoG?**. Nach dem Öffnen dieses Menüs erscheint in der unteren Anzeige die Zeitangabe im Stunden- und Minutenformat, in der oberen Anzeige wird die aktuell gemessene Temperatur angezeigt. Zwischen den einzelnen Angaben wird mit Hilfe der Pfeiltasten gewechselt. Das Menü **dtLoG?**.muss in der *Benutzerebene*
- Datenübertragung mit Hilfe der Kommunikationsleitung. Alle erforderlichen Daten entnehmen Sie bitte dem Handbuch zur Kommunikationsleitung.

### Parameter zur Einstellung des Dataloggers

Über den **dt PER** Parameter kann die Aufzeichnungsperiodizität in Minuten eingestellt werden.

Über den **dt Sto** Parameter können die Bedingungen hierfür definiert werden:

- **dt Sto** = **Cont**, Daten werden dauerhaft aufgezeichnet
- **dt Sto** = **ALMr**, Daten werden im Alarm-Zustand aufgezeichnet
- **dt Sto** = **ProG**, Daten werden nach Programm-Start aufgezeichnet,
- **dt Sto** = **oFF**, Daten werden nicht aufgezeichnet

Beide Parameter befinden sich in der *Bedienungsebene.* Sie sind in der *Benutzerebene* zugänglich.

# 3.2 Automatische Einstellung der Regelparamater

Der Regler ist mit einer Funktion ausgestattet, mit deren Hilfe die PID-Parameter eingestellt werden können. Eine automatische Optimierung kann beim Programmablauf sowie beim Regeln mit konstantem Wert vorgenommen werden, allerdings darf der Regelausgang nicht abgeschaltet sein.

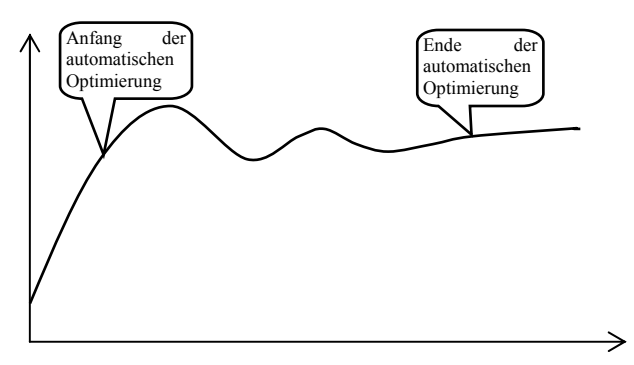

# Ablauf beim Start der automatischen Optimierung:

- Der Regler muss regulieren, d.h. der Ausgang darf nicht abgeschaltet sein (im *Grundzustand* darf in der unteren Anzeige kein **oFF** erscheinen).
- Die automatische Optimierung wird mit dem Parameter **Aut** = **ht** für Heizung oder **Aut** = **CL** für Kühlung gestartet. Den Parameter **Aut** finden sie in der *Bedienungs-* oder *Benutzerebene.* Die automatische Optimierung kann nur dann gestartet werden, wenn der entsprechende Ausgang auf die PID-Regelung eingestellt wurde.
- Der Regler stellt über den Zugriff auf den Regelausgang die Systemcharakteristik fest und berechnet zugleich auch die optimalen Parameter. Der Messwert schwankt bei der Optimierung.
- In der unteren Anzeige blinkt die Meldung **Aut1** (Parametereinstellung für die Heizung **Pb1A** , **It1A** , **dE1A** ), **Aut2** (Parametereinstellung für die Heizung **Pb1b** , **It1b** , **dE1b** ) oder **Aut3** (Parametereinstellung für die Kühlung **Pb2A** , **It2A** , **dE2A** ).

# **Wichtig:**

- Die Parameter **Pb1A** , **It1A** , **dE1A** , werden eingestellt, wenn ein Regelparametersatz (**ALGo** = **PId**) oder wenn 2 Regelparametersätze (**ALGo** = **2PId**) verwendet werden und der aktuelle Soll-Wert kleiner als der Parameter **SWPId** ist.
- Die Parameter **Pb1b** , **It1b** , **dE1b** , werden eingestellt, wenn beim Verwenden zwei Regelparametersätze (**ALGo**  = **2PId**) der aktuelle Soll-Wert größer ist als der Parameter **SWPId**.

Die Parameter **ALGo** und **SWPId** finden Sie in der *Konfigurationsebene*, im Menü **out1** .

# 3.3 Überprüfung des Energieverbrauches

Der Regler erlaubt es, den ungefähren Energieverbrauch zu kontrollieren:

- **Gesamtverbrauch,** die Angabe in kWh wird über den Parameter **P tot** angezeigt diesen Parameter finden Sie in der *Bedienungsebene* oder in der *Benutzerebene*.
- **Energieverbrauch bei einem Abbrandvorgang**, die Angabe in kWh wird über den Parameter **P ProG** angezeigt, den Sie in der *Bedienungsebene* oder in der *Benutzerebene* finden.

### **Wichtig:**

- Um den Energieverbrauch richtig einzulesen, muss über den Parameter **PoWEr** die Ofenleistung (Anlagenleistung) eingestellt werden. Diesen Parameter finden Sie in der **Konfigurationsebene**, im Menü sys , siehe Seite 26.
- Die Zähler für den Energieverbrauch **P tot** und **P ProG** verfügen über einen Anzeigebereich von max. 9999. Nach dem Erreichen dieses Wertes werden die Zähler wieder auf Null gesetzt und die Zählung wird fortgeführt.
- Der Zähler für den Energieverbrauch **P ProG** wird automatisch bei jedem Programm-Start auf Null gesetzt.
- Der Zähler **P tot** kann in der *Service-Ebene*, im Menü **SYS** , Parameter **CLrP ?** auf Null gesetzt werden.

# **Programm**

Der Begriff **Programm** kann auch als der gewünschte Temperaturverlauf, den der Anwender erreichen will, verstanden werden.

Dieses Kapitel soll zur Klärung folgender Punkte dienen:

- Prinzip des Programmierens
- Programmeingabe
- Programm-Start und Programm-Stopp
- Programmablauf
- Einstellen der programmabhängigen Parameter.

# 4.1 Prinzip des Programmierens

Das ganze Programm (**ProG**) setzt sich aus einzelnen Programmschritten (**StEP**) zusammen, die nacheinander folgen (das Programm fängt mit dem Schritt 1 an, darauf folgt der Schritt 2, usw.…).

Das Programm endet mit dem Schritt **End** (Programm-Ende).

Im Gerät können insgesamt bis zu 30 Programme mit der Bezeichnung 1 – 30 gespeichert werden, jedes Programm darf höchstens aus 15 einzelnen Programmschritten bestehen.

### Programmschrittarten

Die nachstehende Abbildung zeigt alle Programmschrittarten, die zum Programmieren genutzt werden können:

- Temperaturanstieg, -abstieg **StPt**, **rAtE**,
- Temperaturhaltedauer **SoaK**,
- Springen zum anderen Programm, Schritt **JuMP**,
- Programm-Ende **End**.

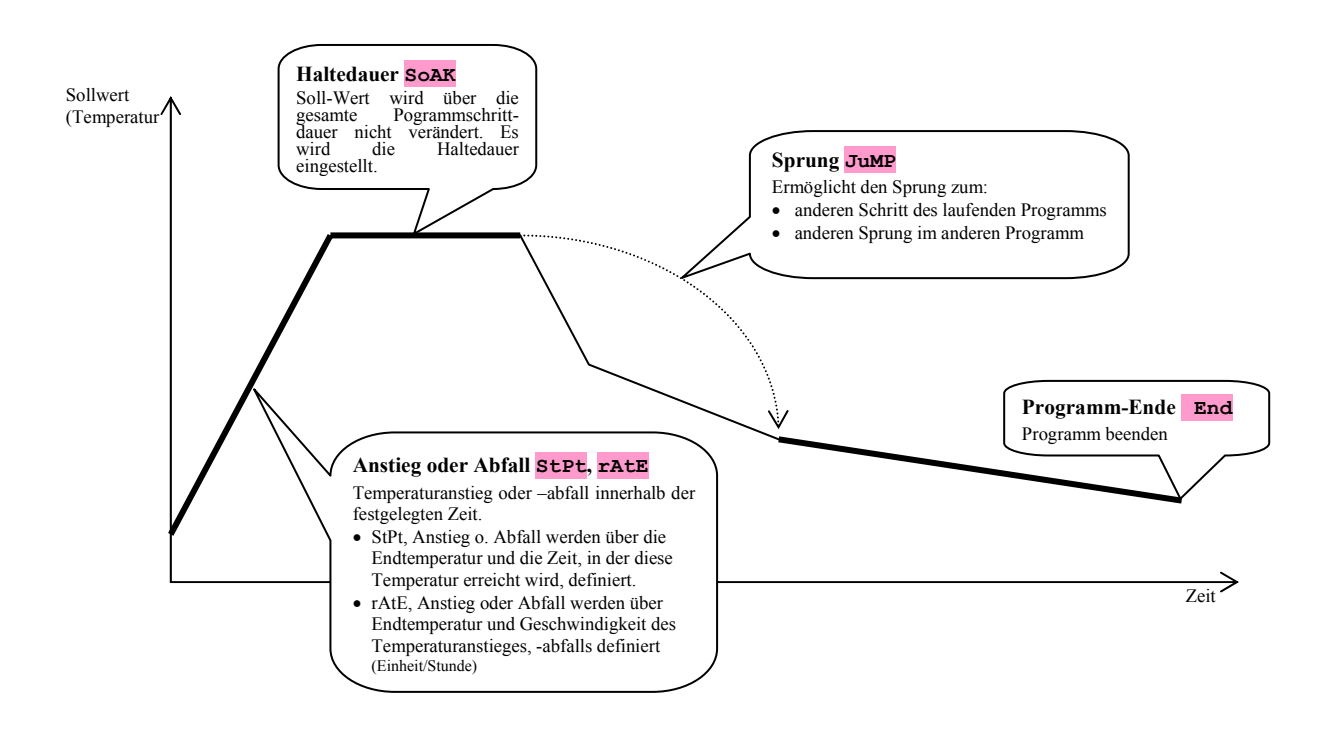

# **StPt**, Anstieg oder Abfall der gewünschten Temperatur

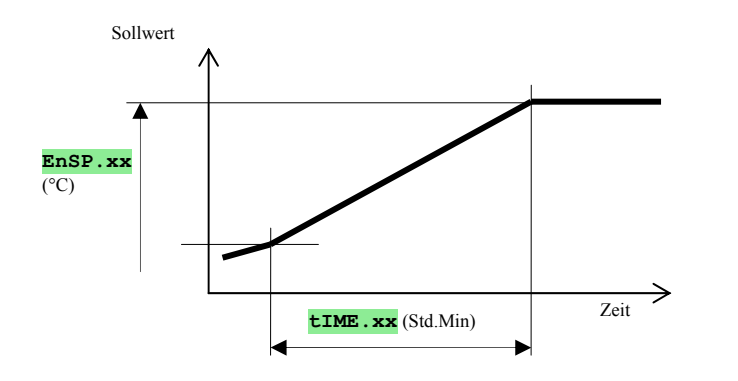

Der gewünschte Anfangswert des Programmschrittes **StPt** ist gleich dem gewünschten Endwert des vorherigen Programmschrittes. Beim Programm-Start ist der gewünschte Anfangswert gleich dem Messwert. Die Schrittdauer beträgt maximal 99 Stunden 59 Minuten.

Parameterliste beim Schritt **StPt**:

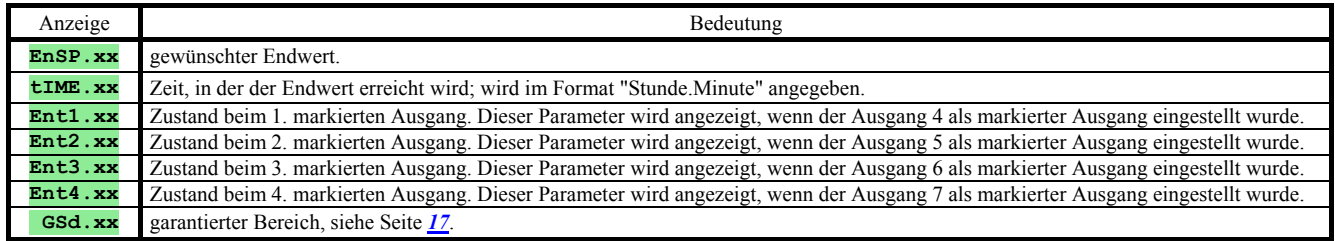

# **rAtE**, Anstieg oder Abfall des gewünschten Temperatur

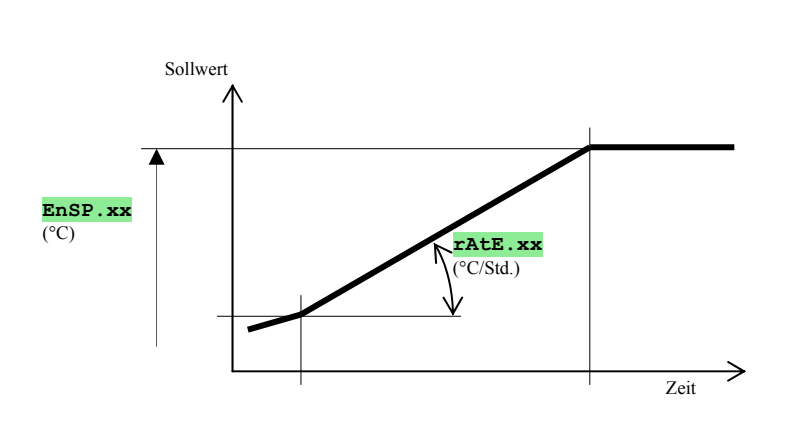

Der gewünschte Anfangswert des Programmschrittes **rAtE** ist gleich wie der gewünschte Endwert des vorherigen Programmschrittes. Beim Programm-Start ist der gewünschte Anfangswert gleich dem Messwert. Die Schrittdauer ist nicht begrenzt.

Parameterliste beim Schritt **rAtE**:

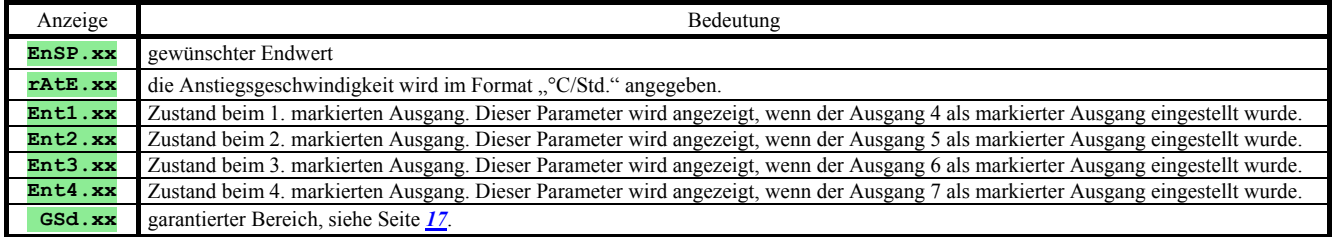

# **SoAK**, Temperaturhaltedauer

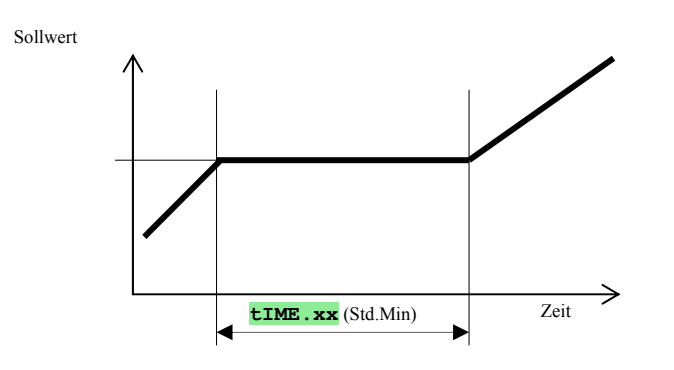

Der gewünschte Wert beim **SoAK** ist gleich dem gewünschte Endwert des vorherigen Schrittes. Beim Programm-Start ist der gewünschte Wert gleich dem Messwert. Die Schrittdauer beträgt maximal 99 Stunden 59 Minuten.

Parameterliste beim Schritt **SoAK**:

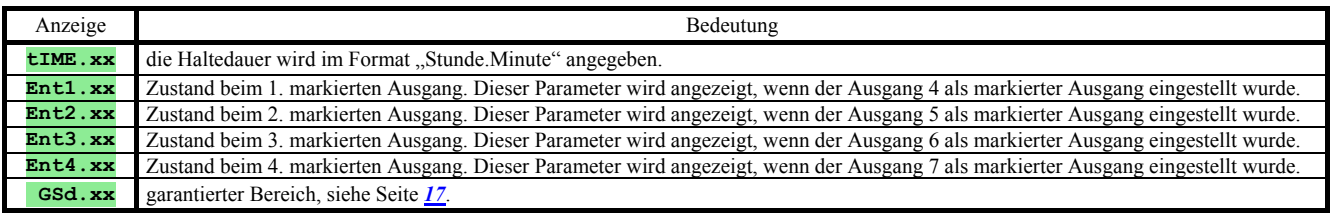

### **JuMP**, Sprung innerhalb des Programms

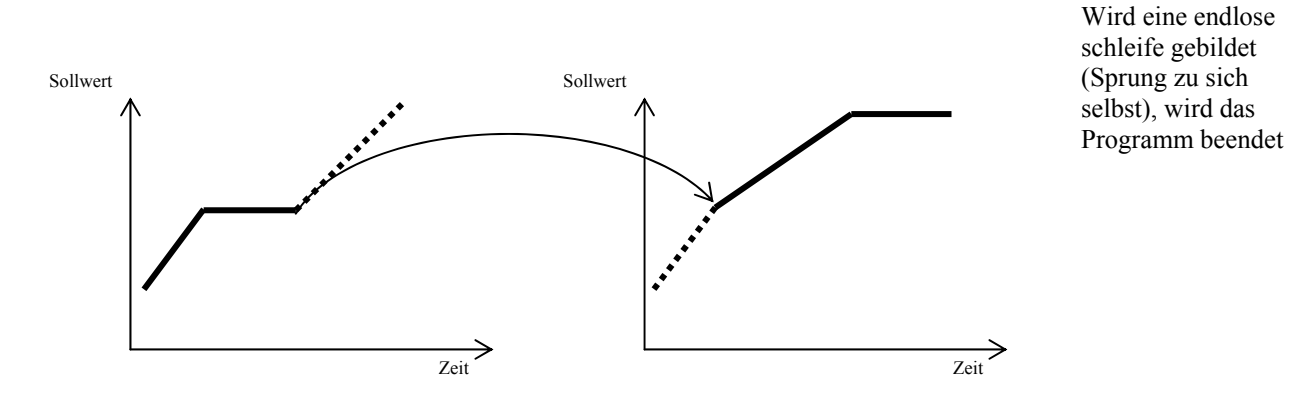

Parameterliste beim Schritt **JuMP**:

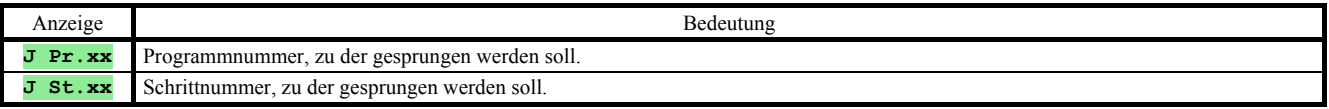

# **End**, Programm-Ende

Parameterliste beim Schritt **End**:

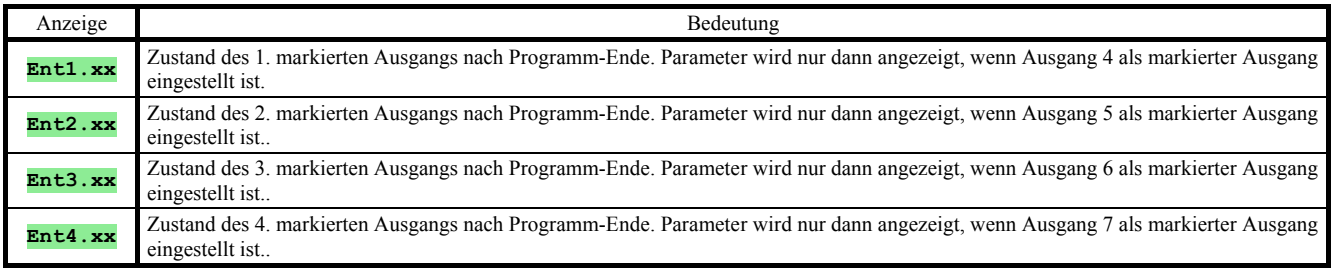

Mit dem Schritt **End** wird das Programm beendet und die markierten Ausgänge eingestellt.

# 4.2 Programmeingabe und -abfrageu

#### Das Menü **Programmeingabe und –abfrage** ist für die:

- Eingabe eines neuen Programms,
- Abfrage des bereits eingegebenen Programms,
- Änderung gewählter Parameter bei einem bereits eingegebenen Programm

bestimmt.

In das Menü **Programmeingabe** können Sie vom *Grundzustand* durch Betätigen der Taste <sup>PROG</sup> wechseln.

Aus dem Menü **Programmeingabe** wechseln Sie in den *Grundzustand* durch gleichzeitiges Betätigen der Tasten . Das ganze Menü zur **Programmeingabe** ist in der nachstehenden Abbildung dargestellt.

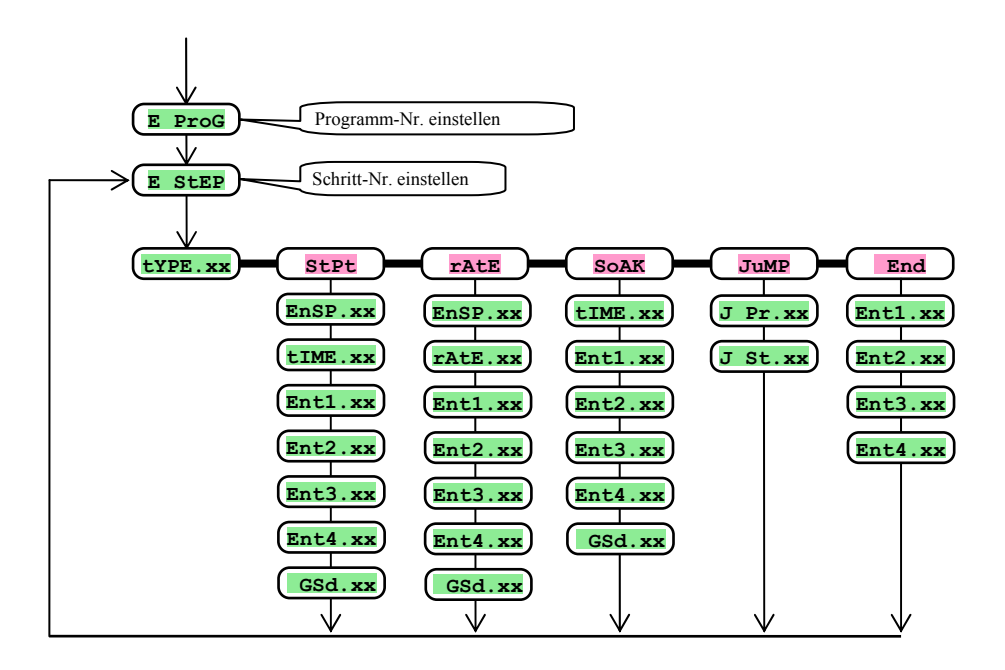

- Die Parameter **Ent1.xx** bis **Ent4.xx** werden nur dann angezeigt, wenn entsprechende Ausgänge als markierte Ausgänge (in der Konfigurationsebene Ausgang 4 bis 7) eingestellt sind.
- **Schritt stet** wird nur dann angezeigt, wenn er erlaubt ist  $(\mathbf{r} \cdot \mathbf{r}) = \mathbf{s} \cdot \mathbf{r} \cdot \mathbf{r}$  oder  $\mathbf{r} \cdot \mathbf{r} \cdot \mathbf{r} = \mathbf{b} \cdot \mathbf{r} \cdot \mathbf{h}$ ).
- Schritt **rAtE** wird nur dann angezeigt, wenn er erlaubt ist  $(\mathbf{rA} \mathbf{tYP} = \mathbf{rA} \mathbf{tE} \cdot \mathbf{Q})$  oder  $\mathbf{rA} \mathbf{tYP} = \mathbf{b} \mathbf{tA}$ ).

### **Wichtig:**

• Bei jeder Änderung des **rA tYP** Parameters empfehlen wir eine Überprüfung sämtlicher bereits eingegebenen Programme.

Die Programmeingabe wird am folgenden Beispiel genau erklärt.

Beispiel für eine Programmeingabe:

- Geben Sie das nachstehend dargestellte und in der Tabelle beschriebene Programm ein.
- Tragen Sie das Programm auf die Position 2 (Programm Nr. 2).
- In der Konfigurationsebene ist der Ausgang 4 als markierter Ausgang eingestellt (**out 4** = **Ent1**), es sind beide Schrittarten für Anstieg/Abfall erlaubt (**rA tYP** = **both**).

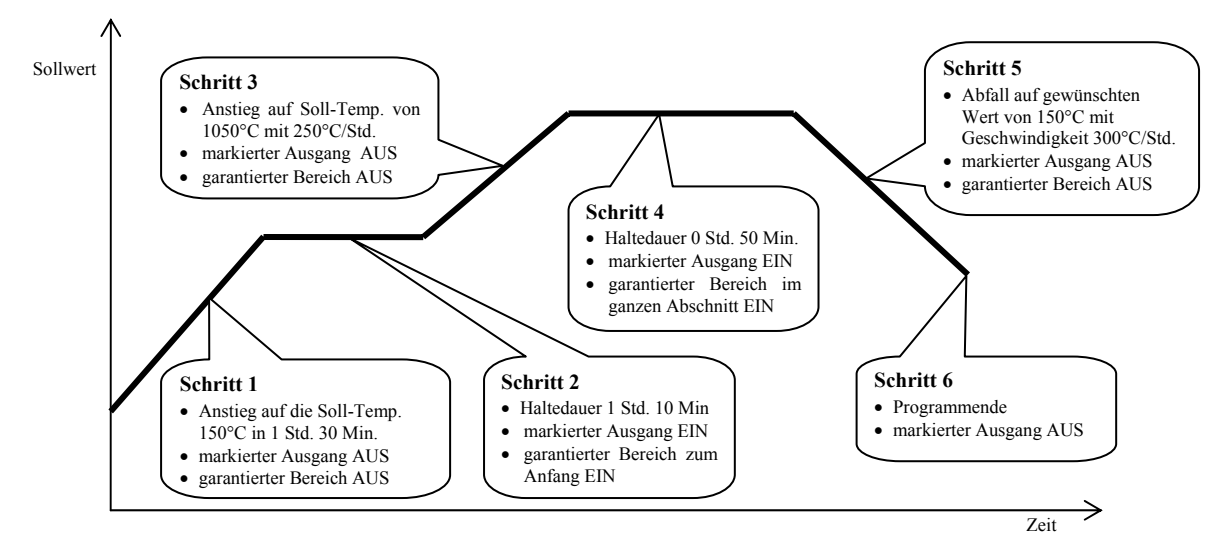

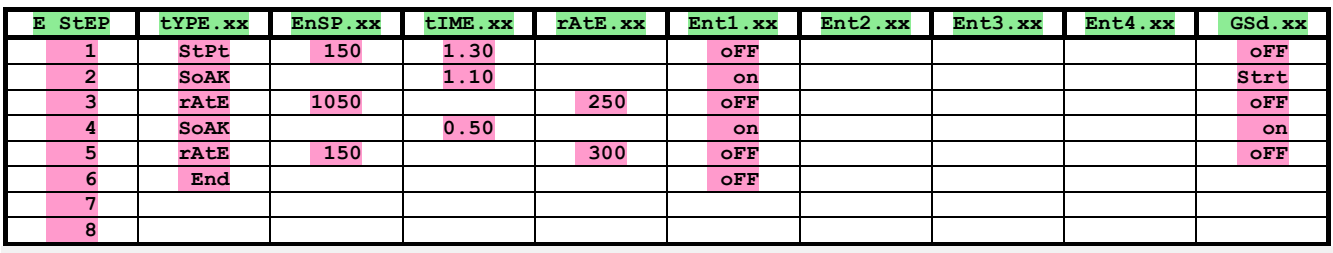

Geben Sie nun das Programm im Gerät ein:

- Regler im *Grundzustand*, siehe Seite *6*.
- Drücken Sie die Taste "PROG". In der unteren Anzeige erscheint die Meldung **E ProG**. Die Verfahrensweise bei der Programmeingabe siehe nachstehende Tabelle.

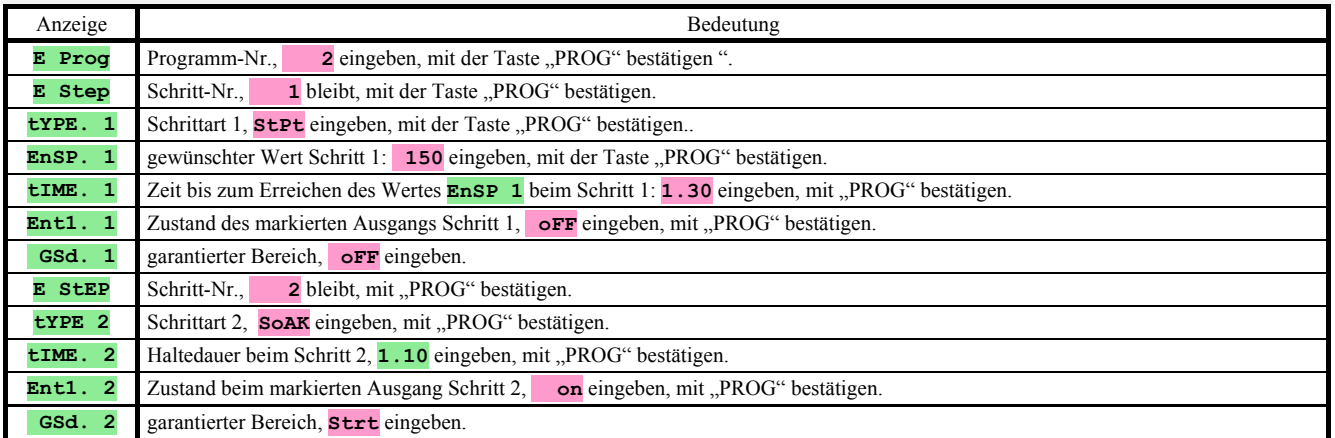

 **GSd. 2** garantierter Bereich, **Strt** eingeben.

Auf die gleiche Weise werden auch weitere Parameter bis zum Schritt 6 eingegeben.

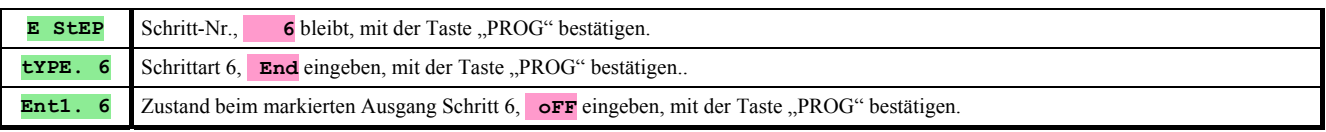

# 4.3 Programm-Start und -Stopp

Die Bedienung kann das Programm mittels Tastatur oder automatisch mit Uhreinstellung in reeller Zeit starten.

# Programm-Start mit Hilfe der Tasten

- Regler im *Grundzustand*, siehe Seite 6.
- Drücken Sie kurz die Taste "START / STOPP". In der unteren Anzeige erscheint die Meldung **ProG** , in der oberen wird mit Hilfe der Pfeiltasten die gewünschte Programm-Nr. gewählt und mit der Taste "START / STOPP" bestätigt.
- Das gewünschte Programm läuft an.
- Der Programmablauf wird mittels der Leuchtdioden "rate", "sp" und "time" angezeigt.

# Programm-Start mit Hilfe der Uhr

Am Regler kann auch ein Programmablauf eingestellt werden, der zu einem gewünschten Zeitpunkt mit Hilfe der Uhr mit reeller Zeitanzeige gestartet wird.

- Regler im *Grundzustand*, siehe Seite 6.
- Drücken Sie die Taste "START / STOPP" ca. 3 Sekunden lang. In der unteren Anzeige erscheint die Meldung **PCLK** , die weitere Verfahrensweise siehe Tabelle:

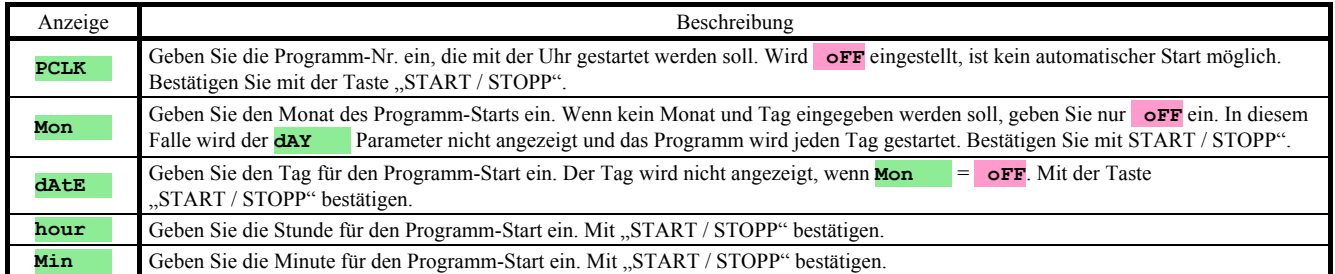

### **Wichtig:**

- Beim Einstellen des automatischen Programm-Starts blinkt im Grundzustand in der unteren Anzeige die Meldung **PCLK** .
- Wenn ein anderes Programm zum Zeitpunkt des automatischen Programm-Starts läuft, wird das eingestellte Programm nicht gestartet.
- Wenn das über die Uhreinstellung gestartete Programm kürzer als 10 Minuten ist, kann es mehrmals hintereinander gestartet werden.

### Programm-Stopp

Das Programm kann folgendermaßen beendet werden:

Regler im *Grundzustand,* das Programm läuft.

- Drücken Sie kurz die Taste "START / STOPP", in der unteren Anzeige erscheint die Meldung **ProG** .
- Wird in der oberen Anzeige "Cont" eingestellt und mit "START / STOPP" bestätigt, wird das Programm fortgesetzt.
- Wird in der oberen Anzeige "**End**" eingestellt und mit "START / STOPP" bestätigt, wird das Programm beendet.

# 4.4 Programmablauf

Der *Programmablauf* wird mittels der Leuchtdioden "rate", "sp" und "time" angezeigt:

- "rate" blinkt, "sp" leuchtet, der Anstieg/Abfall auf den gewünschten Temperaturwert läuft.
- "time" blinkt, "sp" leuchtet, der gewünschte Wert wird gehalten.

### Programmzustandsablesung

Den aktuellen Zustand beim laufenden Programm können Sie nach dem Einstellen des Parameters **StePxx** = **run** ablesen, siehe Seite *27*. In der Benutzerebene können dann folgende Parameter abgelesen werden (nur beim laufendem Programm):

- **ProG** ... zeigt die Nummer des aktuellen Programms an,
- **StEP** … zeigt die Nummer des aktuellen Schrittes an,
- **EnSP** ... zeigt den gewünschten Endwert des aktuellen Schrittes an,
- **TrEM** … zeigt die Zeit bis zum Jahresende an.

# Ablesen des aktuellen Programmzustandes, Änderung des aktuellen Schrittes

An die Parameter zum Ablesen des Programmzustandes und Änderung des aktuell durchgeführten Schrittes gelangen Sie nach dem Einstellen **StEPxx** = **Erun**, siehe Seite *27*. In der Benutzerebene werden beim laufenden Programm folgende Parameter dargestellt:

- **ProG** ... zeigt die Nummer des aktuellen Programms an,
- **StEP** … zeigt die Nummer des aktuellen Schrittes an,
- **tYPE** … zeigt die Art des aktuellen Schrittes an,
- **EnSP** … zeigt den gewünschten End-Wert des aktuellen Schrittes an, *dieser Parameter kann eingestellt werden*,
	- **rAtE** … zeigt die Geschwindigkeit beim Anlaufen des aktuellen Schrittes an, *Parameter kann eingestellt werden*,
- **trEM** … zeigt die restliche Zeit bis zum Schritt-Ende an, *dieser Parameter kann eingestellt werden*.

Diese eingestellten Parameter werden lediglich den Ablauf beim aktuellen Schritt beeinflussen, sie sind nicht dauerhaft eingetragen.

# Möglichkeiten beim Einstellen und Ablesen der Parameter, event. des Reglerzustandes beim Programmablauf

- Es dürfen Parameter in der Benutzerebene eingestellt und abgelesen werden.
- Es dürfen Parameter in der Bedienungsebene eingestellt und abgelesen werden.
- Es darf der automatische Start zum Programm-Start mittels Uhr eingestellt werden.
- Das Programm darf unterbrochen und beendet werden.
- Es darf automatische Einstellung der Regelparameter gestartet werden.
- Es ist **verboten** Parameter in der Konfigurationsebene einzustellen.

# 4.5 Markierte Ausgänge Ent1 bis Ent4

Markierte Ausgänge dienen zur Steuerung von Außenbedingungen (Entlüftungsklappen, Ventilator, …) über das Programm. In den einzelnen Schritten kann der markierte Ausgang geschaltet (**Entx** = **on**) oder abgeschaltet (**Entx** = **oFF**) sein.

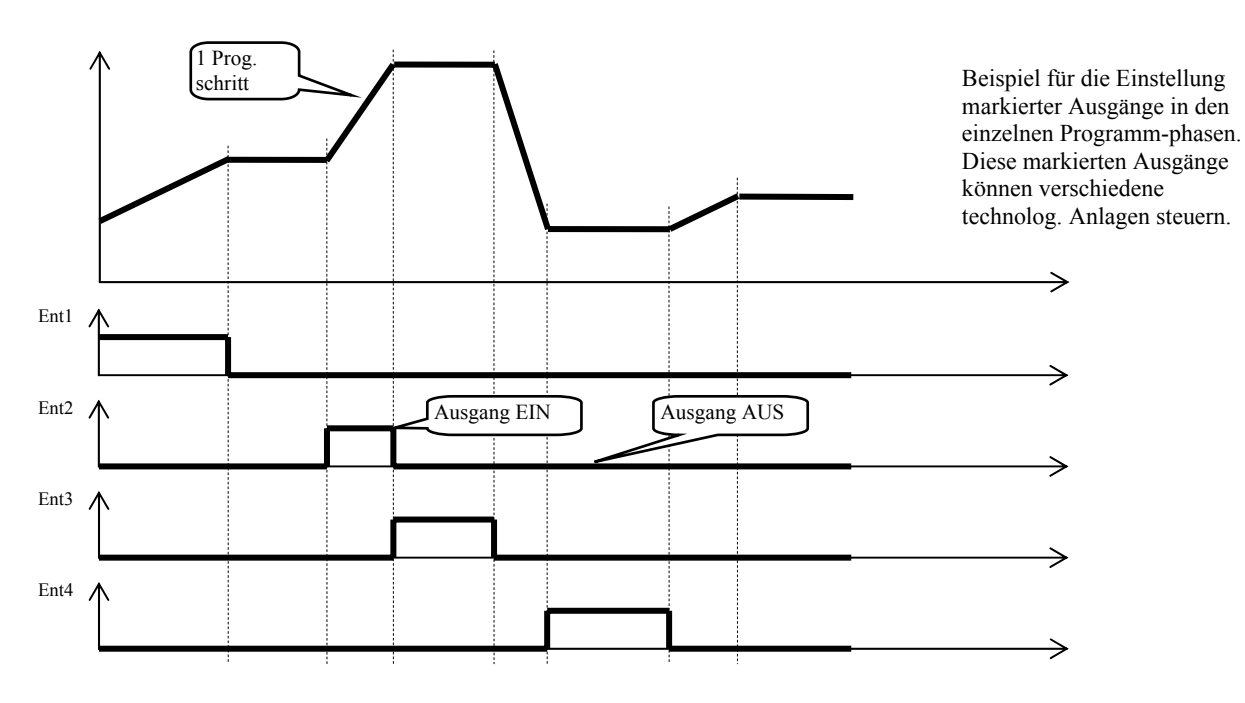

#### Konfigurieren eines markierten Ausgangs

Ausgang 4 bis 7 kann als markierter Ausgang konfiguriert werden (Ent1 bis Ent4). Die Einstellung kann in der *Konfigurationsebene*, im Menü **out4** … Parameter **out4** = **Ent1** ….vorgenommen werden.

### Zustand des markierten Ausgangs beim Programmunterbrechen

Wird das Programm vorzeitig beendet (Abbrand-Unterbrechung), ist es wünschenswert, die Einstellung der markierten Ausgänge im definierten Zustand (z.B. Öffnen der Lüftungsklappe) vorzunehmen. Die Reaktion der markierten Ausgänge auf die Programmunterbrechung können Sie in der Konfigurationsebene, im Menü **out4** bis **out7** , Parameter **I Ent1** bis **I Ent4** wie folgt einstellen:

- **I Entx** = **hoLd**, Zustand des markierten Ausgangs bleibt unverändert.
- **I Entx** = **oFF**, markierter Ausgang wird bei Programmunterbrechung ausgeschaltet.
- **I Entx** = **on**, markierter Ausgang wird bei Programmunterbrechung eingeschaltet.

### Steuerung des markierten Ausgangs außerhalb des Programmablaufes

In der *Bedienungsebene* können Sie mit Hilfe des **Entx** Parameters (dieser Parameter kann aber auch in der *Benutzerebene*) den Zustand des markierten Ausgangs steuern. Während des Programmablaufes können Sie den Zustand lediglich anschauen.

# 4.6 Garantierter Bereich

Es handelt sich um einen Bereich, der um den gewünschten Wert liegt. Der gemessene Temperaturwert muss sich dann innerhalb dieses Bereiches bewegen. Liegt der Messwert außerhalb dieses Bereiches, **wird die Zeitabrechnung gestoppt.** Ein Beispiel kann der Ofen sein, bei dem ein schneller Anstieg und anschließend eine Haltedauer verlangt werden Die GSD-Funktion garantiert, dass die Zeitabrechnung der Haltedauer erst nach dem Erreichen der Soll-Temperatur im Ofen begonnen wird.

Die GSD-Funktion ist für jeden Schritt extra definiert und kann wie folgt eingestellt werden:

- • **oFF**, bei diesem Schritt abgeschaltet (die Zeitabrechnung stoppt bei diesem Schritt nicht).
- **Strt**, ist lediglich zum Schrittanfang geschaltet (Schritt beginnt in dem Augenblick, als die Messtemperatur im gewünschten Bereich **GS dE** liegt, im weiteren Verlauf wird die Zeitabrechnung nicht unterbrochen).
- • **on**, ist während des ganzen Schrittes geschaltet (die Zeitabrechnung wird immer dann unterbrochen, wenn der Messwert außerhalb des **GS** dE Bereiches liegt).

Den GSD-Bereich können Sie in der **Konfigurationsebene**, im Menü **SYS** ?, Parameter **GS** dE einstellen.

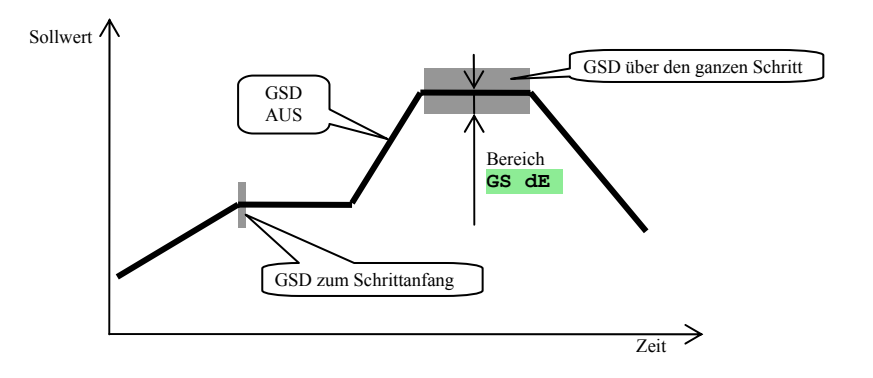

# 4.7 Signalisierung des Programmablaufs, Programm-Ende

Behelfsausgänge (out4 bis out7) können sowohl den Programmablauf als auch das Programm-Ende anzeigen.

### Beispiel:

Ausgang 4 wird den Programmablauf, Ausgang 5 das Programm-Ende (Relais-Schaltzeit wird mit 15 Sekunden eingestellt) anzeigen.

Nehmen Sie folgende Einstellungen in der *Konfigurationsebene vor*:

- Ausgang  $4 \dots$  out  $4 = \text{Proc}$ .
- Ausgang 5  $\ldots$  out 5 = **PEnd**, Parameter  $\tan 5 = 15$ .

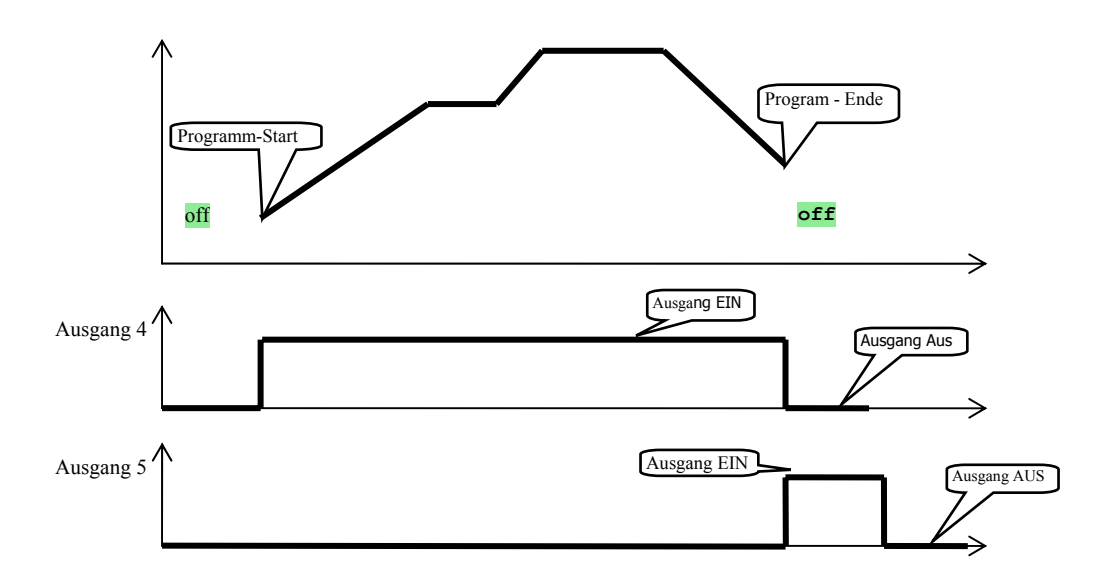

# 5 Bedienungsebenen

In der Bedienungsebene werden Parameter eingestellt, die der Bedienung zugänglich sein sollen.

Vom Grundzustand wechselt man in die Bedienungsebene durch gleichzeitiges Betätigen der Tasten (ca. 3) Sekunden lang). In der unteren Anzeige erscheint dann die Meldung **LEVEL**, in der oberen Anzeige wird **oPEr** eingestellt und mit der Taste **bestätigt. Erscheint in der unteren Anzeige die Meldung <b>PASS**, ist die Bedienungsebene mit einem Passwort geschützt. Geben Sie mit Hilfe der Pfeiltasten das richtige Passwort ein und bestätigen Sie mit der Taste

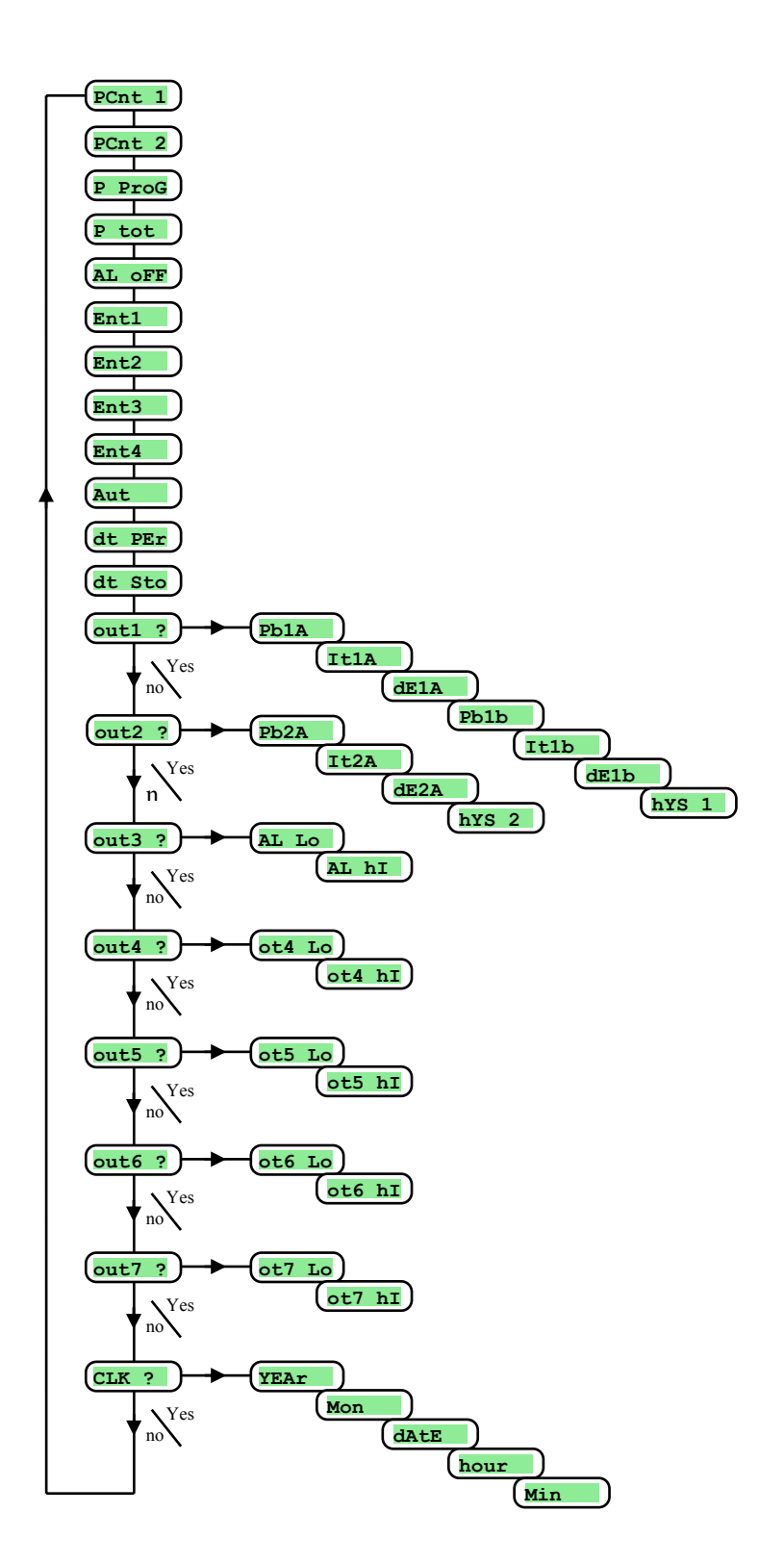

# Menü der Bedienungsebene

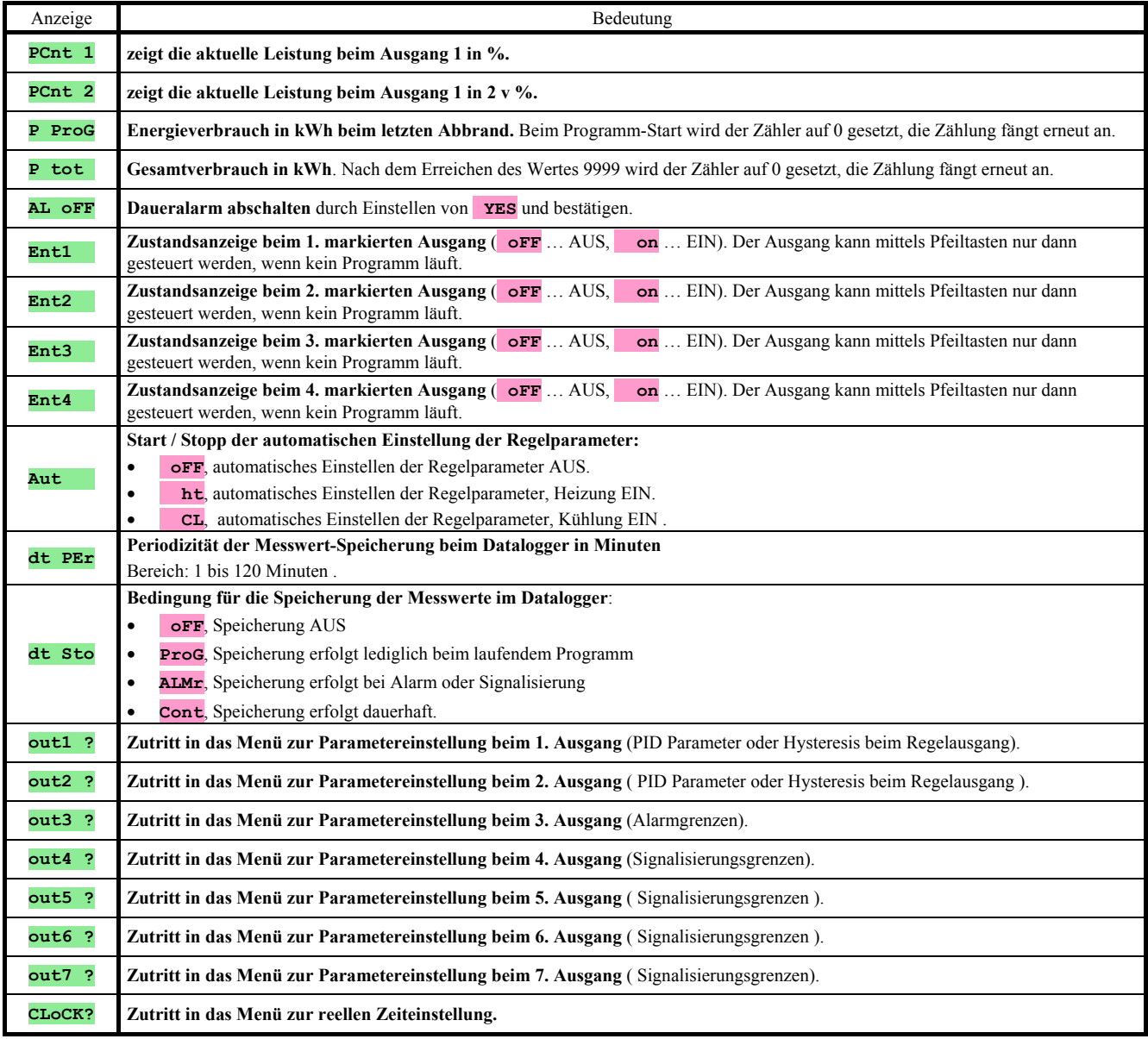

# **out1** , Parametermenü 1. Ausgang

Dieses Menü ist für die manuelle Einstellung der Regelparameter oder zum Nachstellen dieser Parameter bei einer nicht genauen Regelung bestimmt.

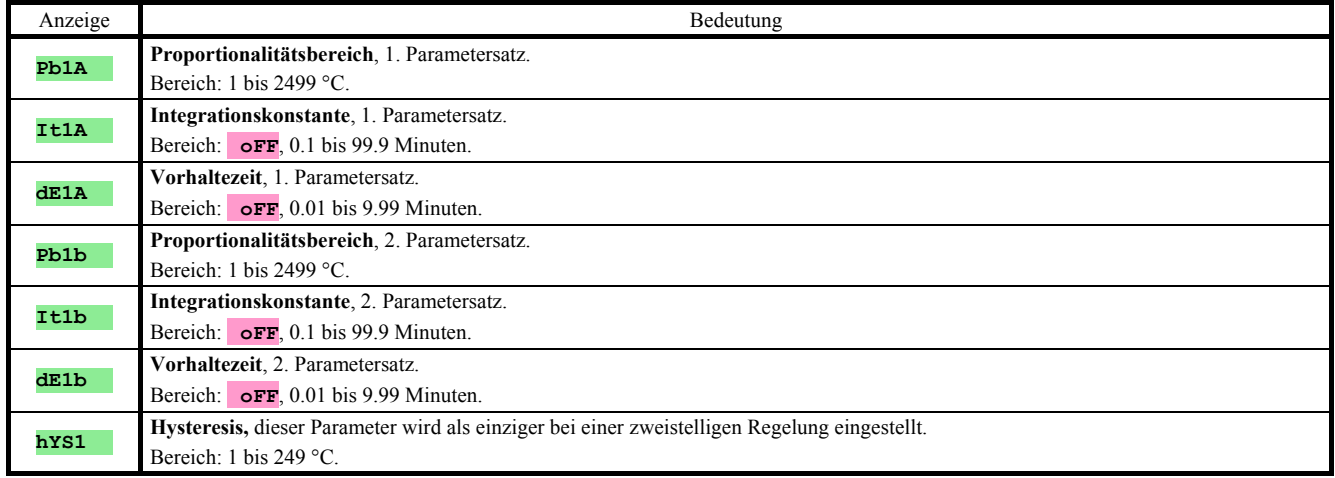

Parameter **Pb1A** , **It1A** , **dE1A** / **Pb1b** , **It1b** , **dE1b** werden in Abhängigkeit vom Soll-Wert umgeschaltet. Die Umschalttemperatur wird in der **Konfigurationsebene**, im Menü **out1** Parameter **SWPId** eingestellt. Ist der Sollwert kleiner als **SWPId** , werden Parameter **Pb1A** , **It1A** , **dE1A** , ist dieser Wert größer, werden Parameter **Pb1b** , **It1b** , **dE1b** verwendet.

# **out2** , Parametermenü 2. Ausgang

Dieses Menü ist für die manuelle Einstellung der Regelparameter am 2. Ausgang oder zum Nachstellen dieser Parameter bei einer nicht genauen Regelung bestimmt.

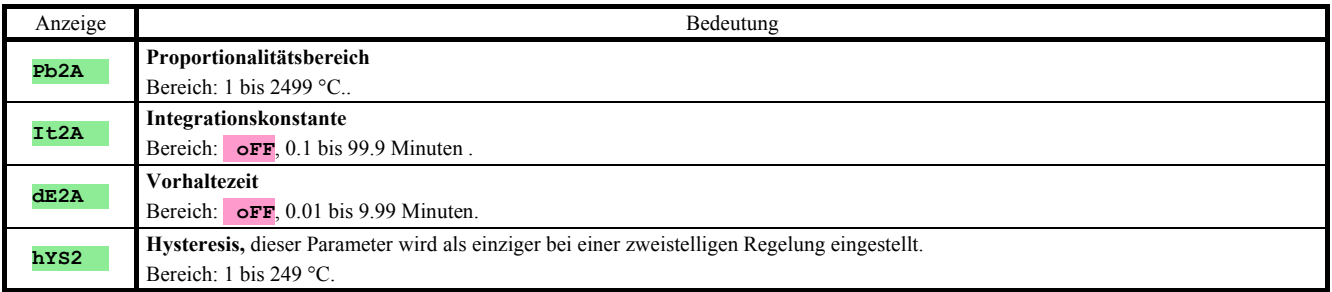

# **out3** , Menü zum Einstellen von Alarmgrenzen

Dieses Menü wird angezeigt, wenn der 3. Ausgang als Alarmausgang eingestellt ist (**out 3** = **ALPr** oder **out 3** = **ALdE**).

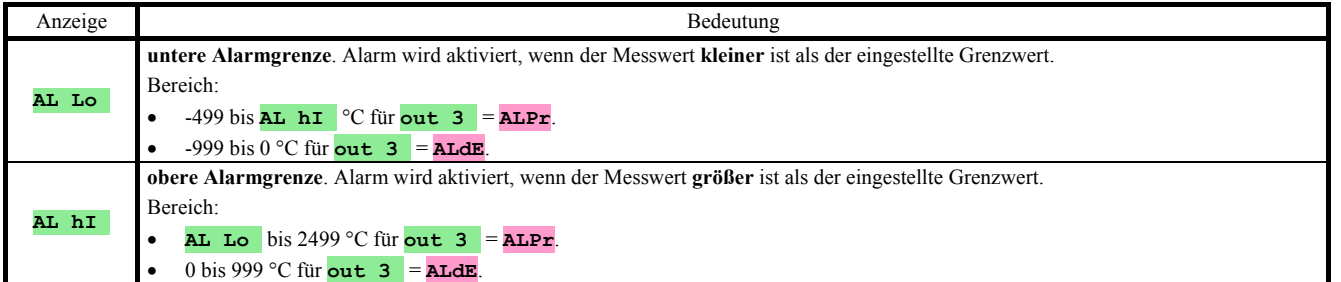

# **out4** , Menü zum Einstellen der Siganlisierungsgrenzen beim 4. Ausgang

Dieses Menü wird angezeigt, wenn der 4. Ausgang als Signalausgang eingestellt ist (**out 4** = **SGPr** oder **out 4** = **SGdE**).

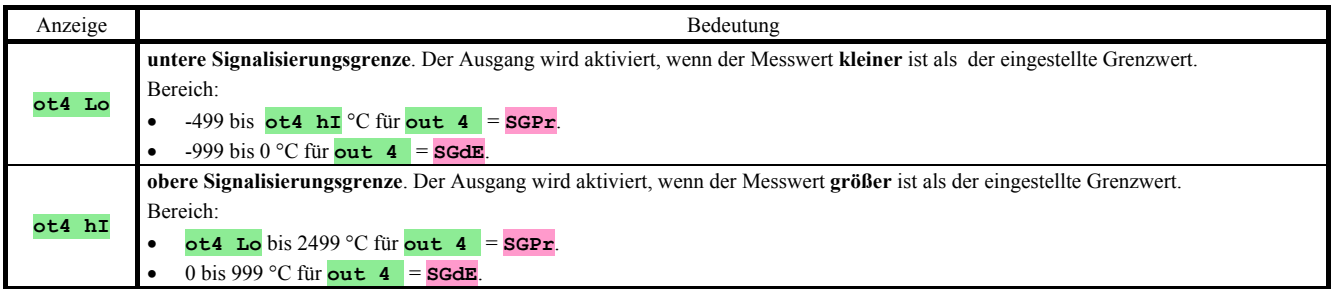

# **out5** , Menü zum Einstellen der Siganlisierungsgrenzen beim 5. Ausgang

Dieses Menü wird angezeigt, wenn der 5. Ausgang als Signalausgang eingestellt ist (**out 5** = **SGPr** oder **out 5** = **SGdE**).

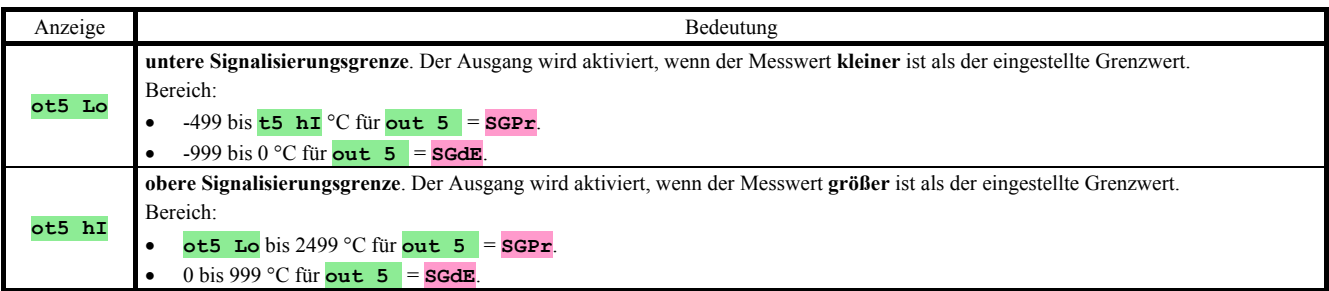

# **out6** , Menü zum Einstellen der Siganlisierungsgrenzen beim 6. Ausgang

Dieses Menü wird angezeigt, wenn der 6. Ausgang als Signalausgang eingestellt ist (**out 6** = **SGPr** oder **out 6** = **SGdE**).

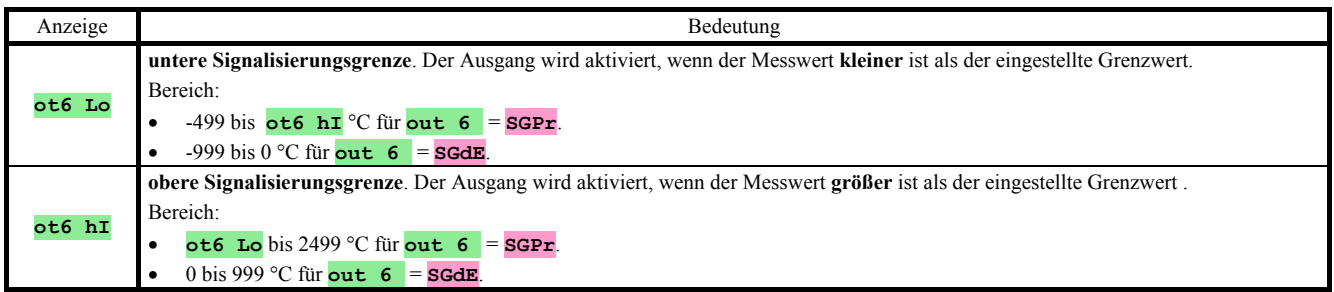

# **out7** , Menü zum Einstellen der Siganlisierungsgrenzen beim 7. Ausgang

Dieses Menü wird angezeigt, wenn der 7. Ausgang als Signalausgang eingestellt ist (**out 7** = **SGPr** oder **out 7** = **SGdE**).

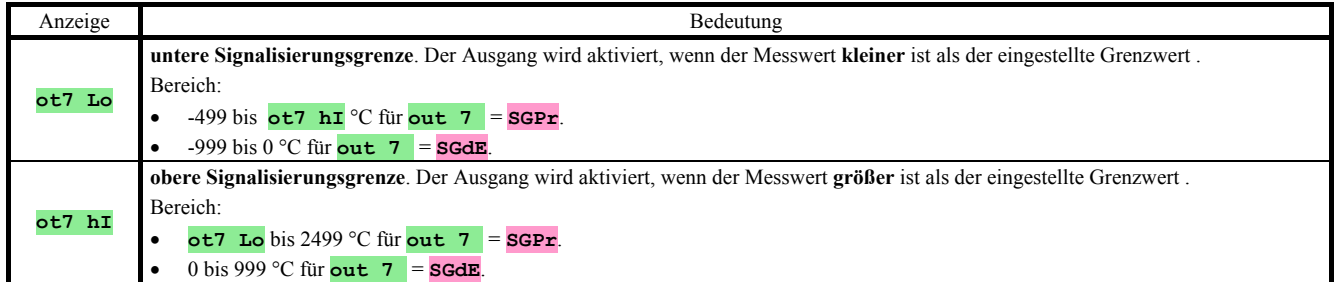

# **CLK** , Menü für die Uhreinstellung

In diesem Menü können Sie die Uhr in reeller Zeit einstellen. Die Uhr springt nicht automatisch von der Sommer- in die Winterzeit und umgekehrt.

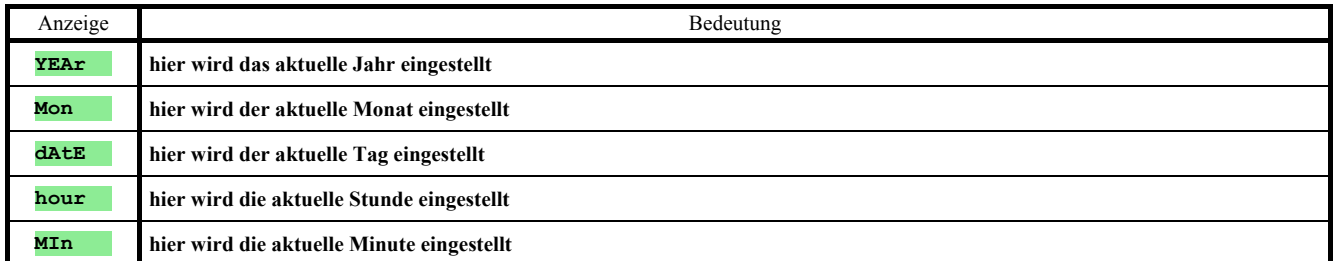

# 6 Konfigurationsebene

Die Konfigurationsebene ist für die Geräte-Grundeinstellung bestimmt. In dieser Ebene **ist der Regelausgang ausgeschaltet** und **der Alarm-, Signal- und Anzeigeausgang deaktiviert**.

Vom Grundzustand gelangt man in die Konfigurationsebene durch gleichzeitiges Drücken der Tasten (ca. 3 Sek.). In der unteren Anzeige erscheint die Meldung **LEVEL** , in der oberen wird mittels Pfeiltasten **ConF** eingestellt und bestätigt. Erscheint in der unteren Anzeige die Meldung **PASS** , ist die Konfigurationsebene durch Passwort geschützt. In diesem Falle müssen Sie mittels Pfeiltasten das richtige Passwort eingeben und wiederholt bestätigen.

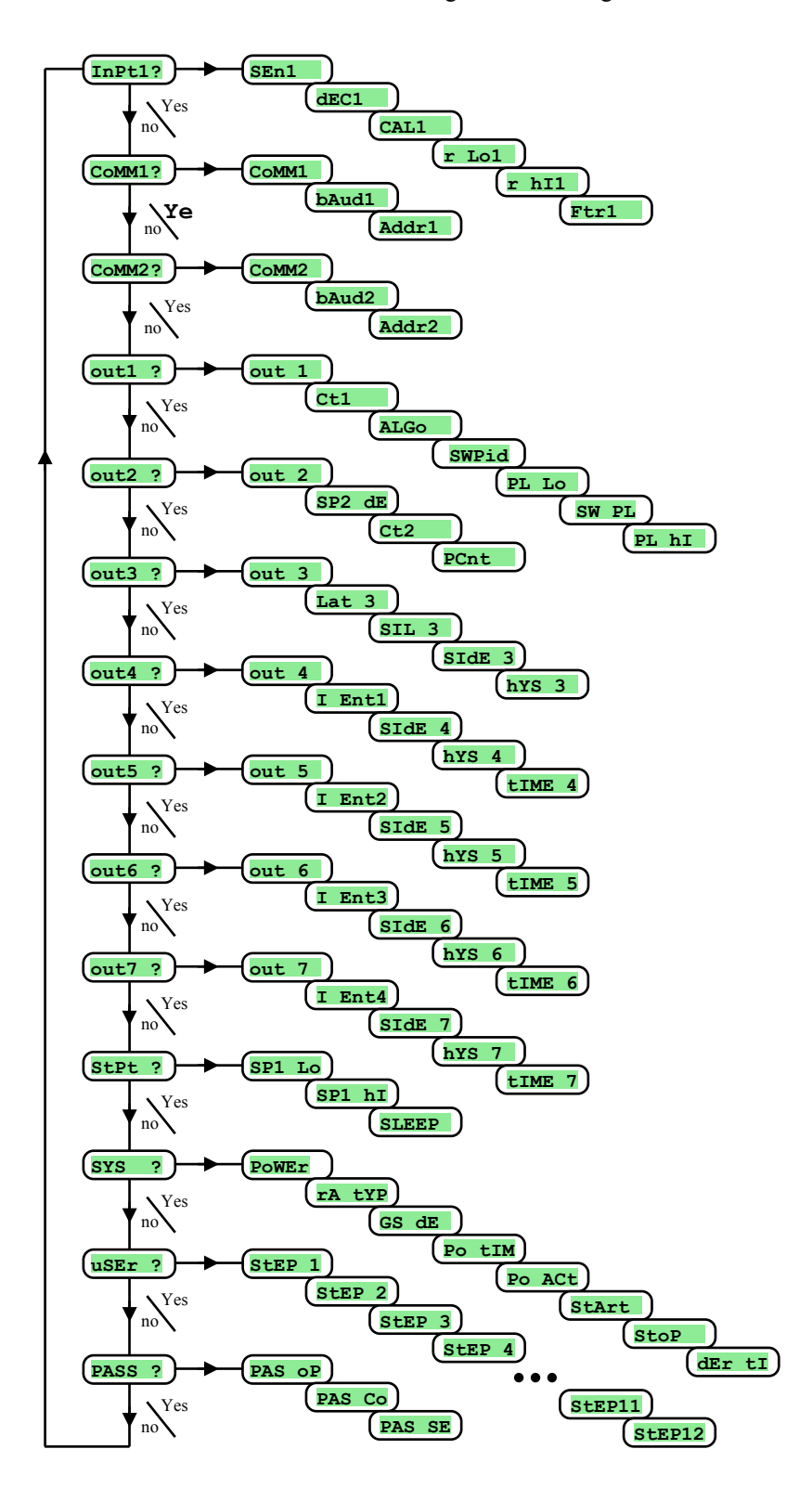

# **InPt1** , Einstellung des Eingangs

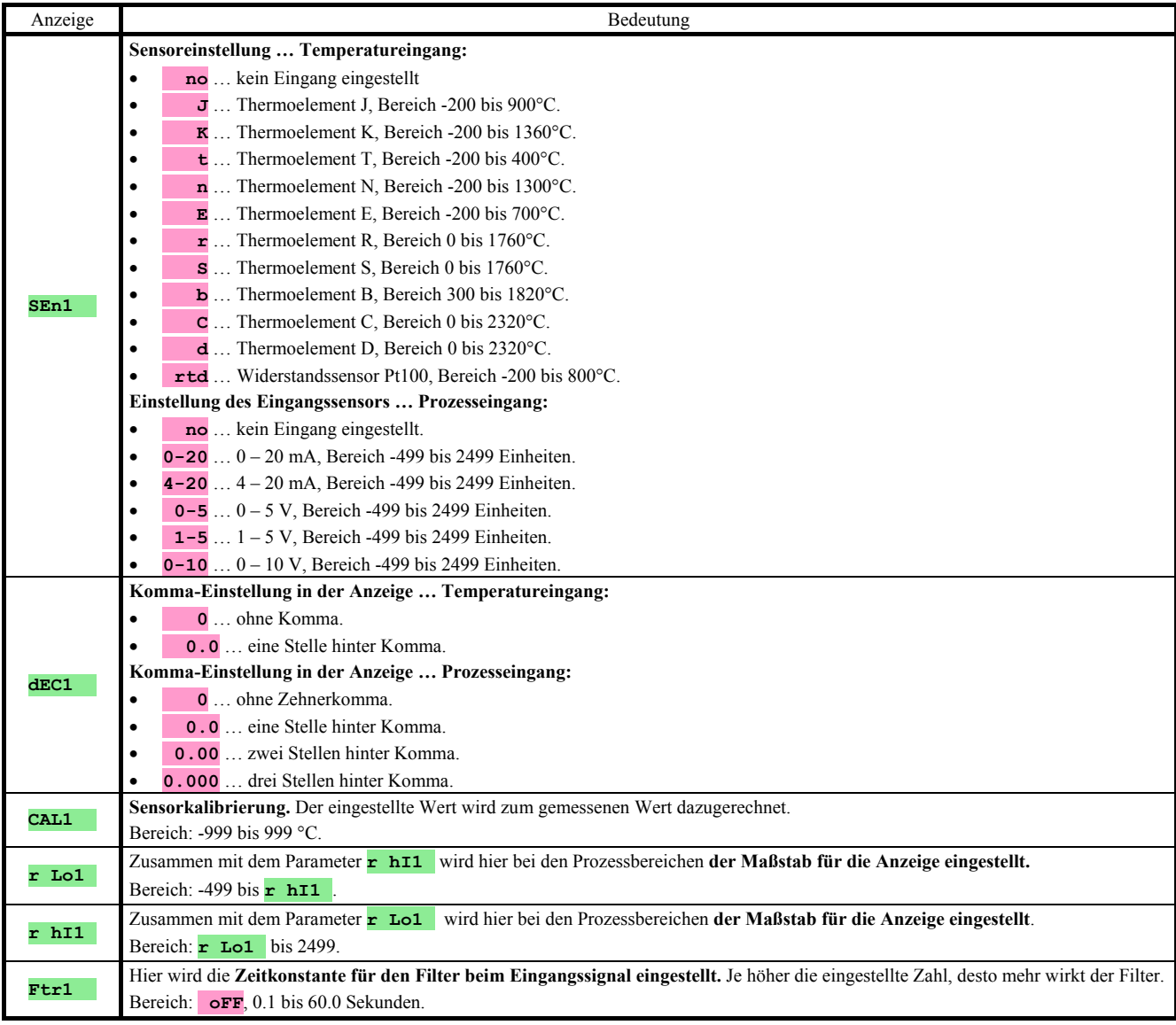

# **CoMM1** , erste Kommunikationsleitung

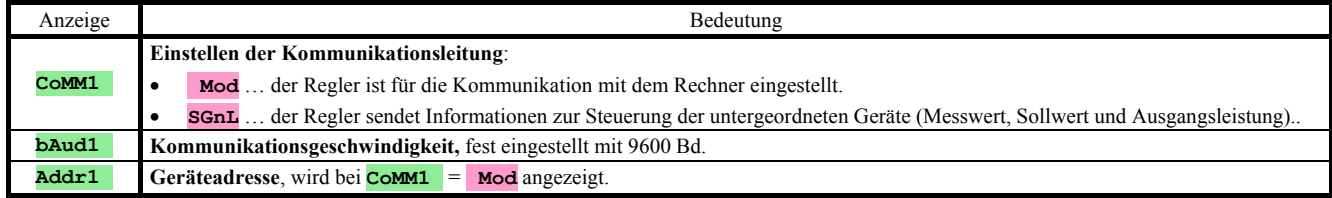

# **CoMM2** , zweite Kommunikationsleitung

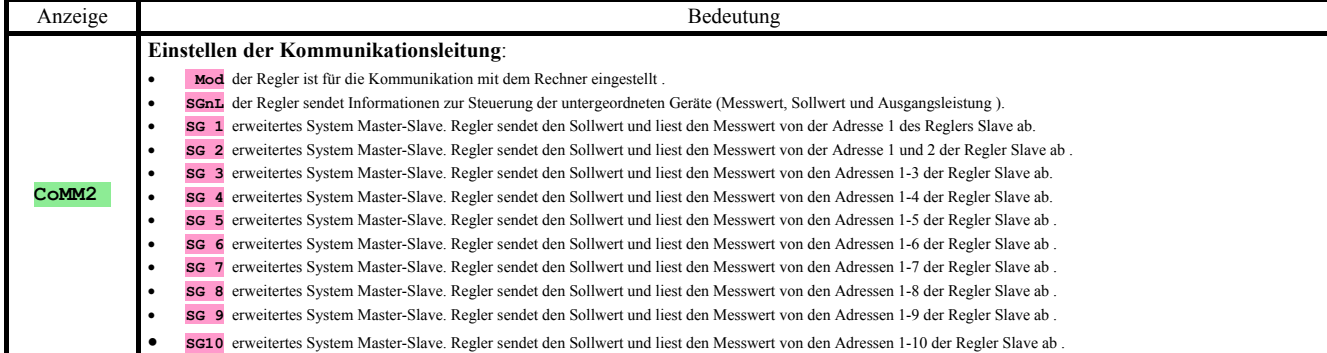

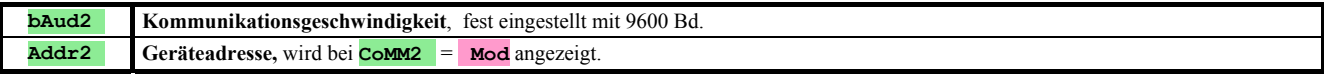

# **out1** , Ausgang 1

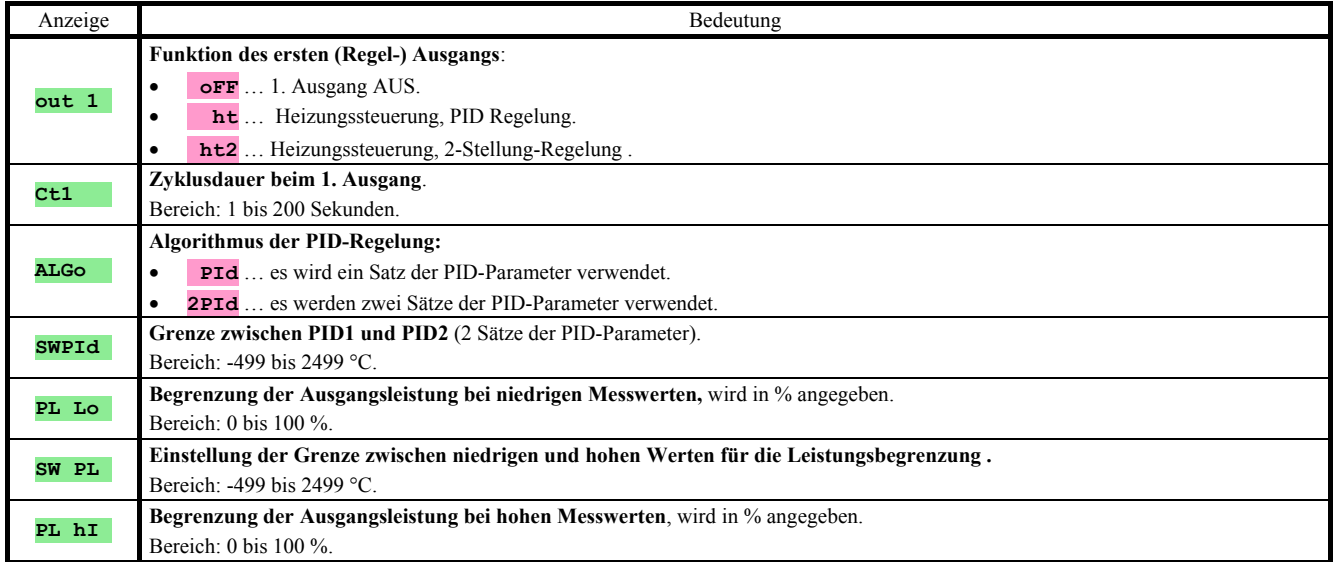

# **out2** , Ausgnag 2

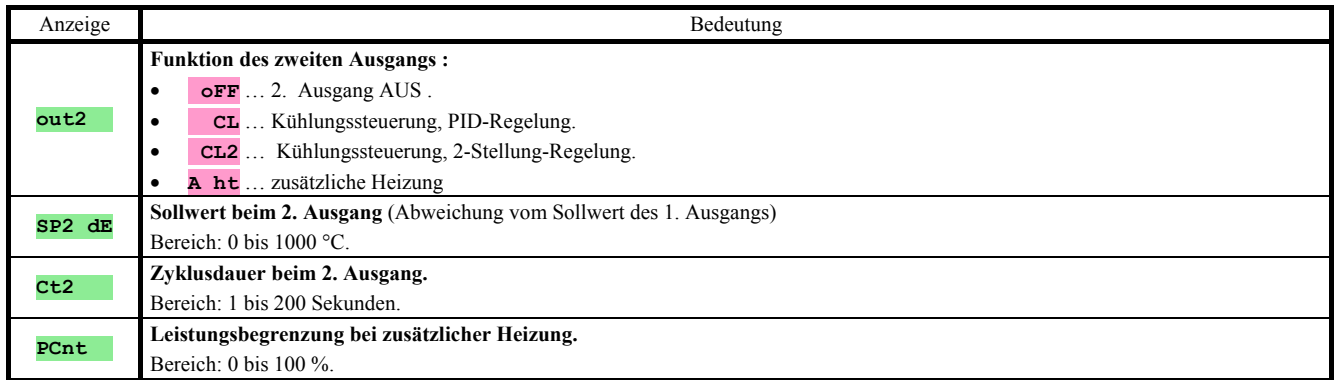

# **out3** , Alarmausgang

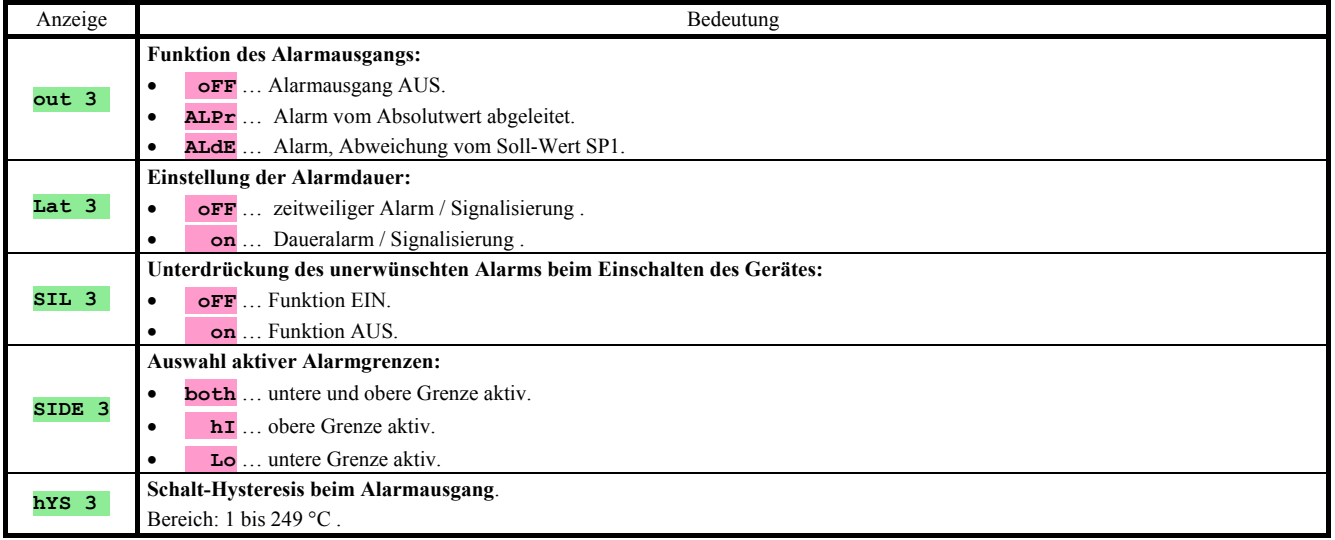

# **out4** , Behelfsausgang

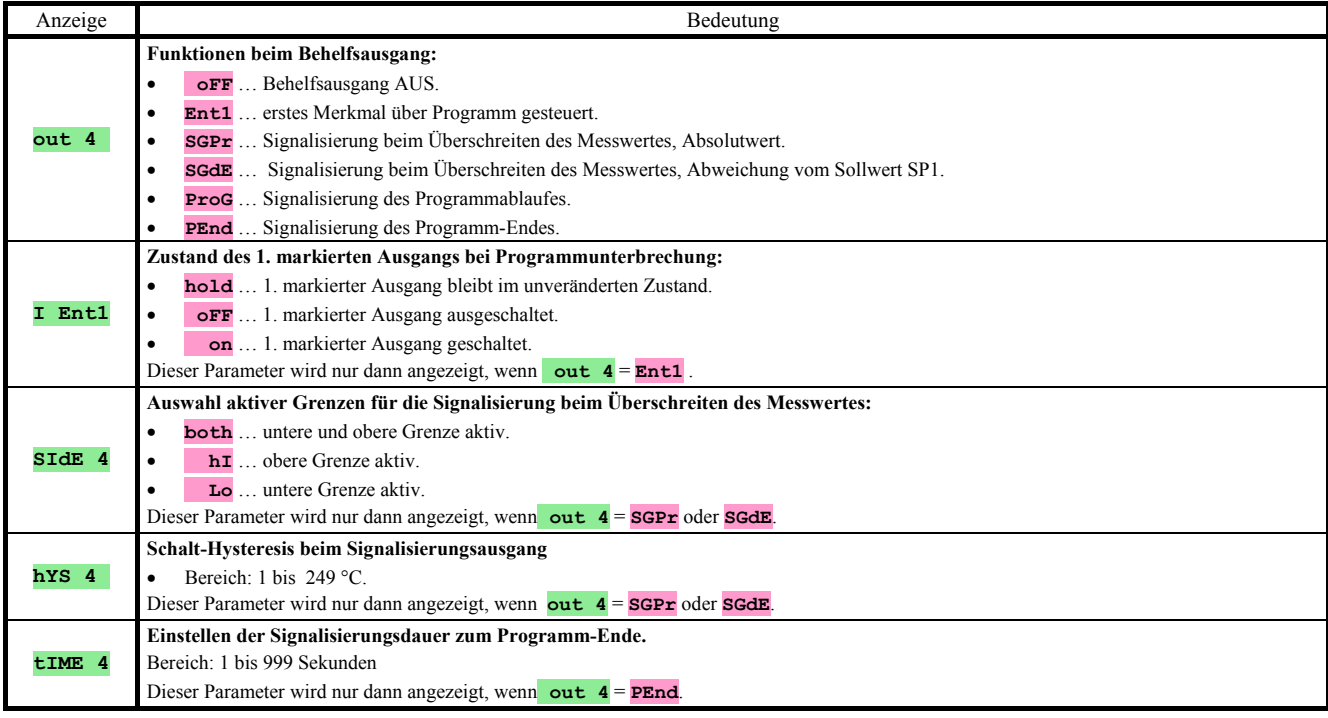

# **out5** , Behelfsausgang

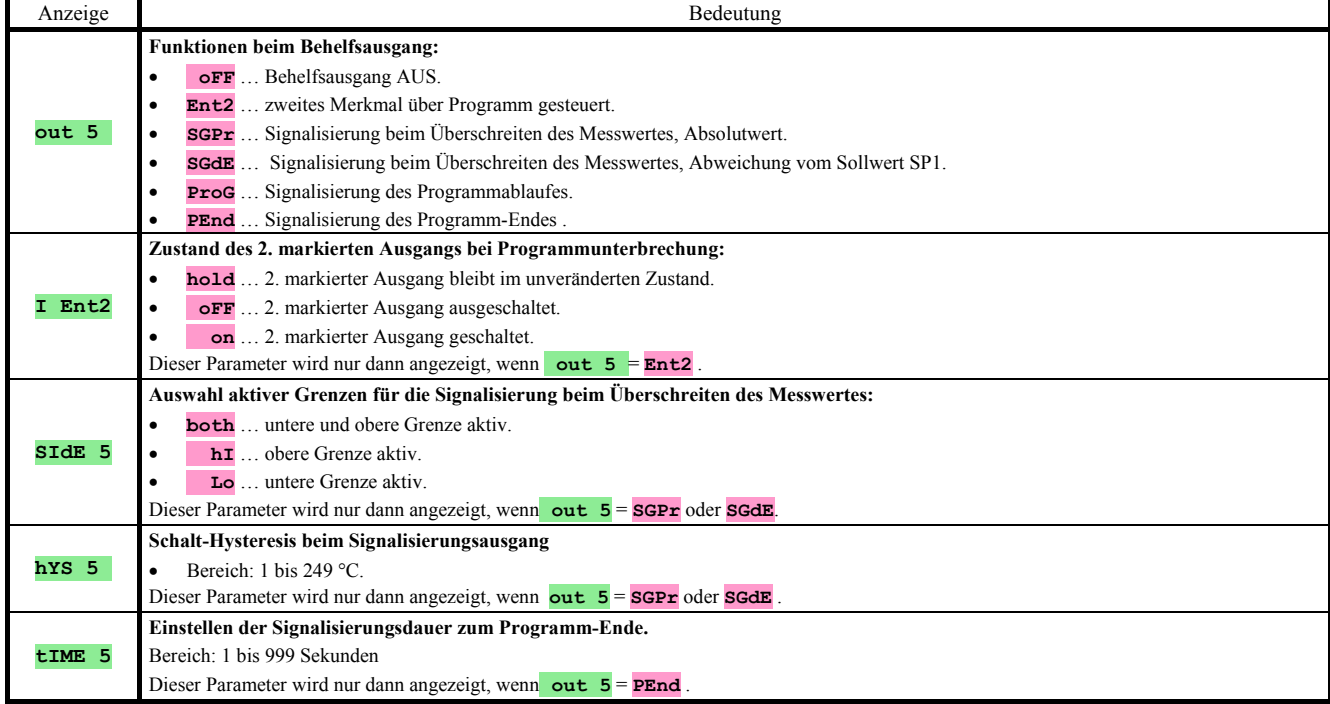

# **out6** , Behelfsausgang

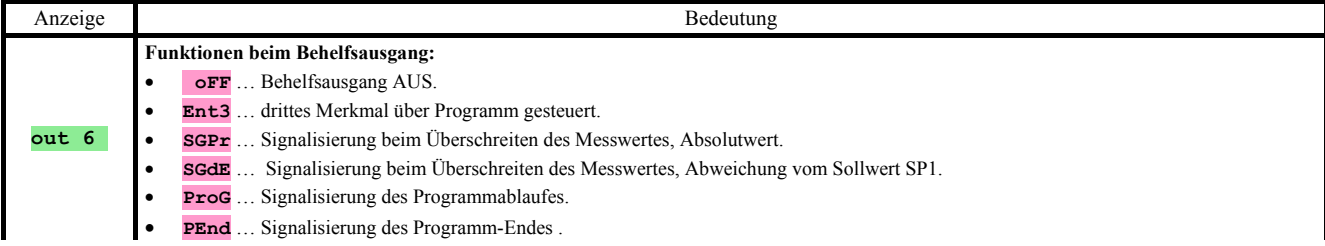

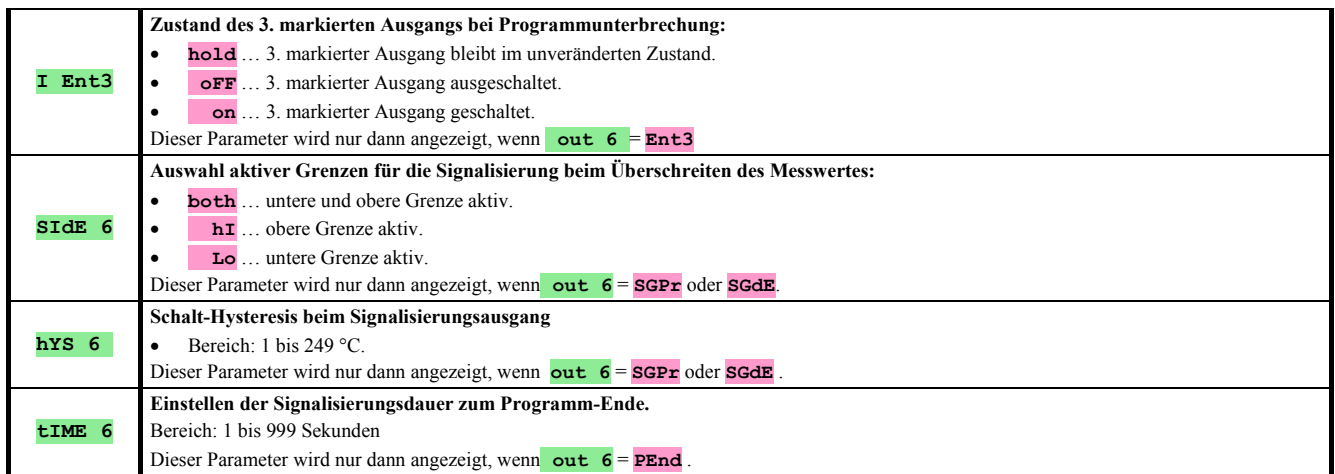

# **out7** , Behelfsausgang

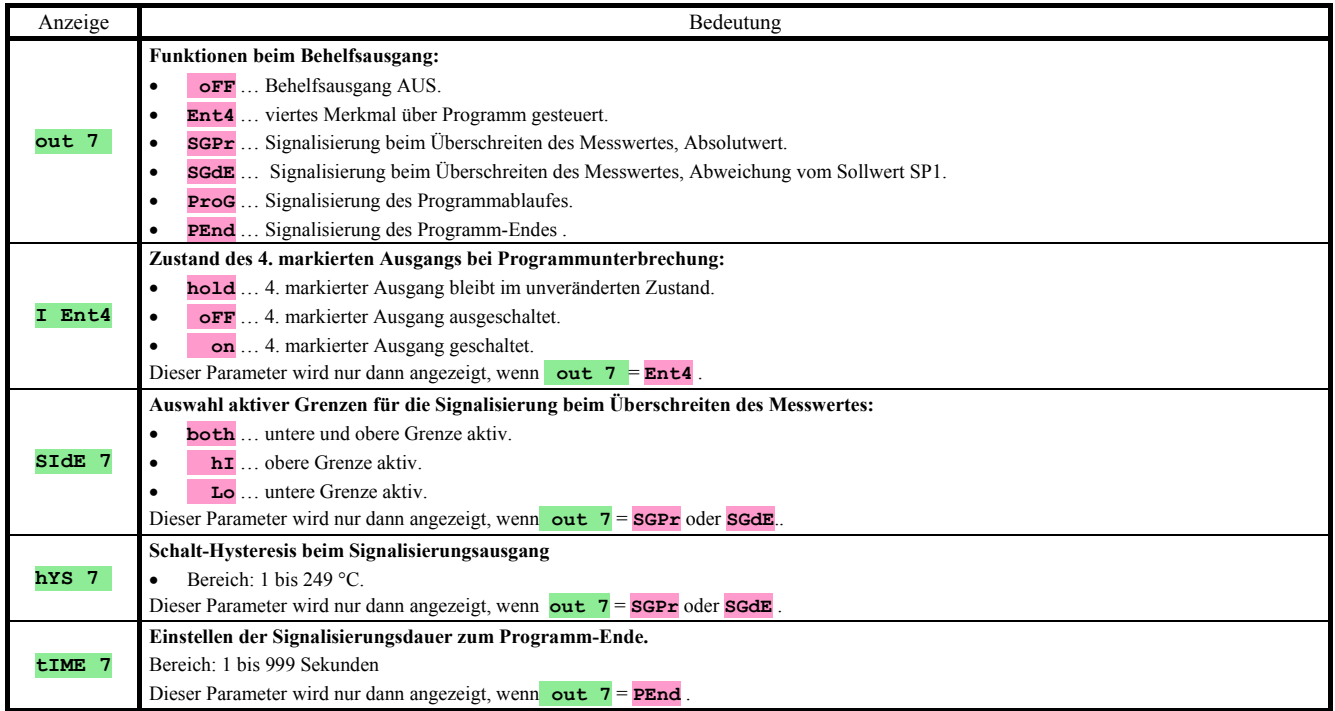

# **StPt** , Eigenschaften beim Sollwert

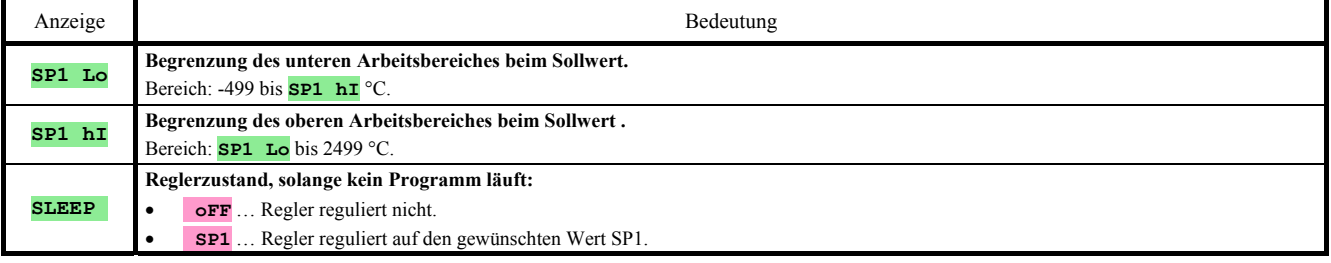

# **SYS** , Systemparameter

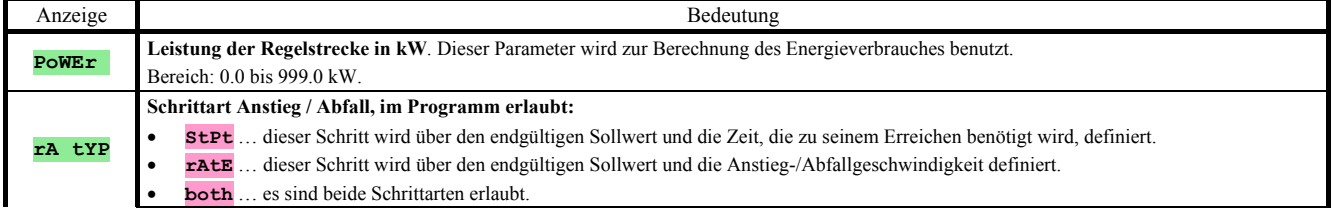

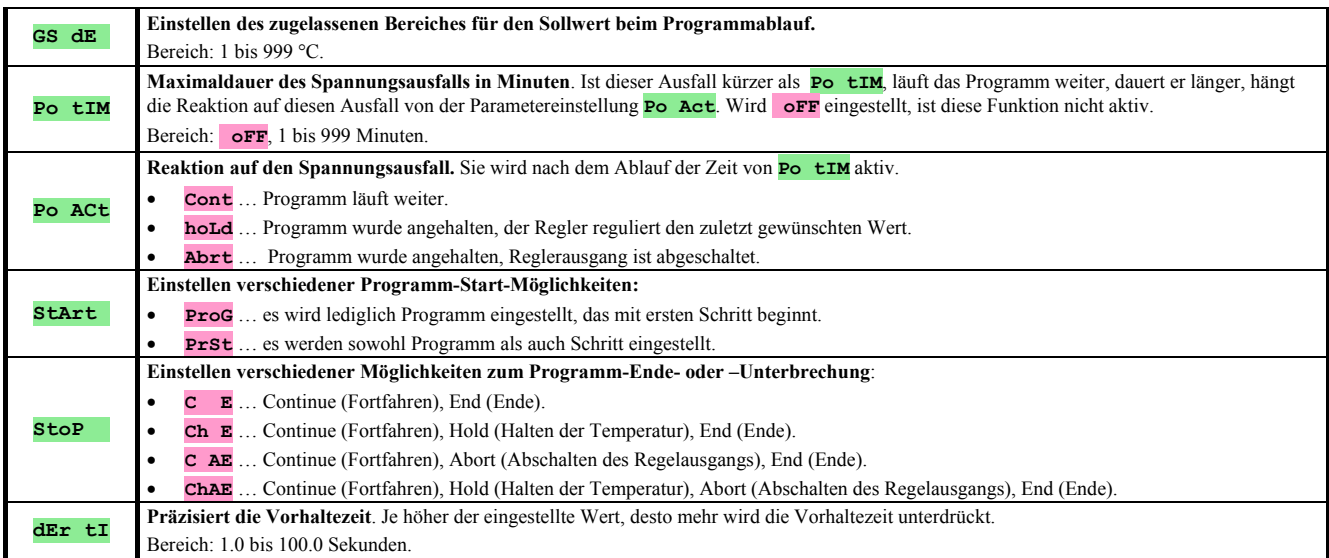

# **uSEr** , Einstellen des Benutzermenüs

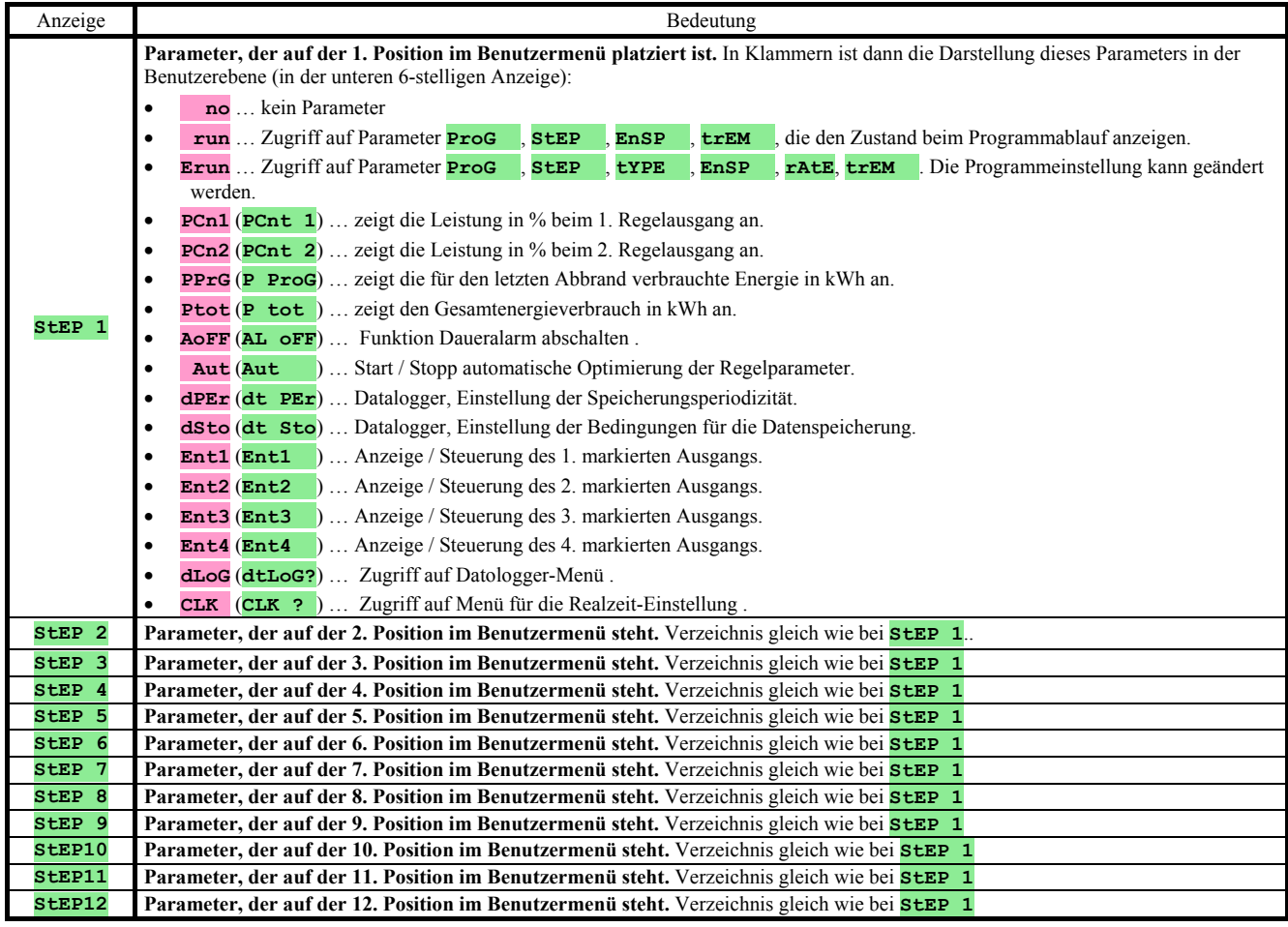

# **PASS** , Passwörter für den Zugriff auf höhere Menüebenen

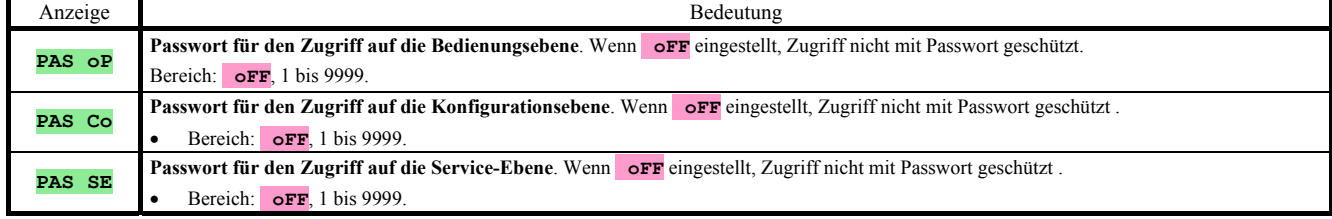

# 6.1 Messvorgang

Für eine einwandfreie Funktion sind die richtige Wahl, Schaltung und Platzierung des Sensors sowie die richtige Parametereinstellung im Regler absolut wichtig.

Die Parameter zum Konfigurieren des Messeingangs sind in der *Konfigurationsebene,* im Menü **InPt1** zu finden.

#### Sensoren-Einstellung

Der gewünschte Sensor wird im Parameter **SEn1** eingestellt. Die Sensoren-Übersicht finden Sie im Kapitel *Technische Parameter*, siehe Seite 39.

Mit Hilfe des **dEC1** Parameters können Sie die Komma-Einstellung vornehmen. Bei Temperaturfühlern ist die Anzeige ohne Komma-Stelle oder mit 1 Komma-Stelle möglich.

Mit Hilfe des **CAL1** Parameters wird die Sensor-Kalibrierung vorgenommen. Der Einstellwert wird dann zum Messwert addiert.

Die Begrenzung des gewünschten Wertes können Sie in der *Konfigurationsebene*, im Menü **SYS** , Parameter **SP1 Lo** a **SP1 hI** vornehmen.

### **Wichtig:**

• Die Temperatureingänge sind mit Sensorerkennung ausgestattet. Ist der Sensor defekt, wird der Regelausgang ausgeschaltet, der Alarmausgang aktiviert und der Signalausgang deaktiviert.

### **Eingangsfilter**

Wird der Messwert durch Rauschen verzerrt, können Sie auch einen Digitalfilter verwenden. Je höher der Filterkoeffizient **Ftr1** , desto höher der Wirkungsgrad des Filters. Wird **Ftr1** = **oFF** eingestellt, ist der Filter abgeschaltet.

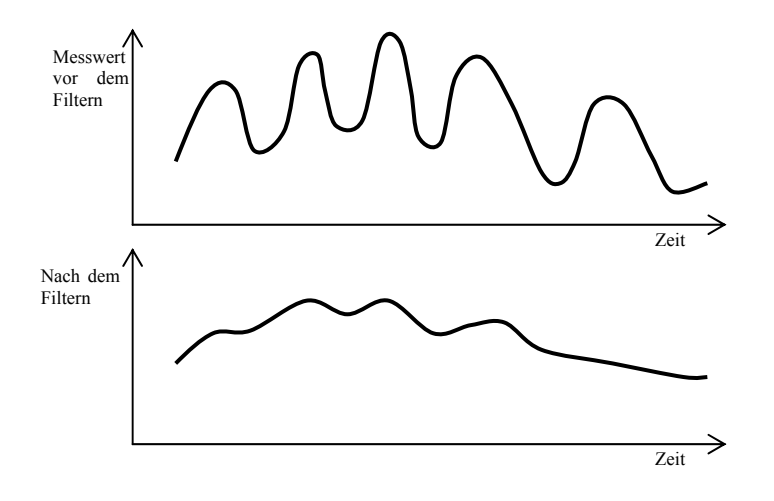

### Messbereich bei Prozess-Eingängen

In der *Konfigurationsebene*, im Menü **InPt1** , kann mit Hilfe der Parameter **r Lo1** , **r hI1** a **dEC1** der Messbereich dieser Eingänge begrenzt werden.

#### Beispiel für die Einstellung eines Prozesseingangs:

Es soll das Eingangssignal 4 bis 20 mA in der Anzeige im Bereich von 6.0 bis 24.0 dargestellt werden. Stellen Sie **dEC1** = **0.0**, **r Lo1** = 6.0 und **r hI1** = 24.0 ein. Es erfolgt eine lineare Verteilung zwischen den Werten 6.0 und 24.0.

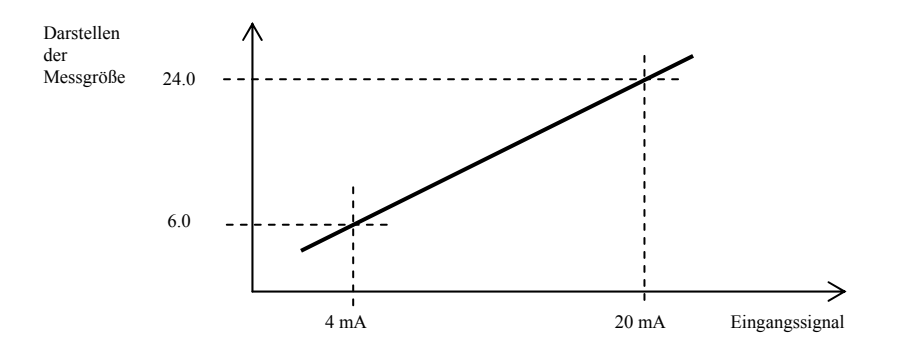

# 6.2 Regelung, Regelausgang

Am Regler kann eine 2-Stellung-Regelung oder eine PID-Regelung für Heizung und Kühlung eingestellt werden. Solange die PID-Regelung eingestellt ist, kann die Funktion für die automatische Einstellung der Regelparameter, siehe Seite *9* , sowie die Leistungsbegrenzung, siehe Seite *30*, genutzt werden.

Die Parameter zum Konfigurieren des 1. Regelausgangs sind in der *Konfigurationsebene,* im Menü **out1** , die des 2. Regelausgangs im Menü **out2** , zu finden.

### 2-Stellung-Regelung

Die 2-Stellung-Regelung wird mit der Einstellung **out1** = **ht2** (Heizungssteuerung) oder **out2** = **CL2** (Kühlungssteuerung) vorgenommen. Diese Regelung wird für weniger anspruchsvolle Anwendungen genutzt. Prinzipiell kann keine Null-Abweichung bei der Regelung erreicht werden. Der Messwert schwingt um den Soll-Wert.

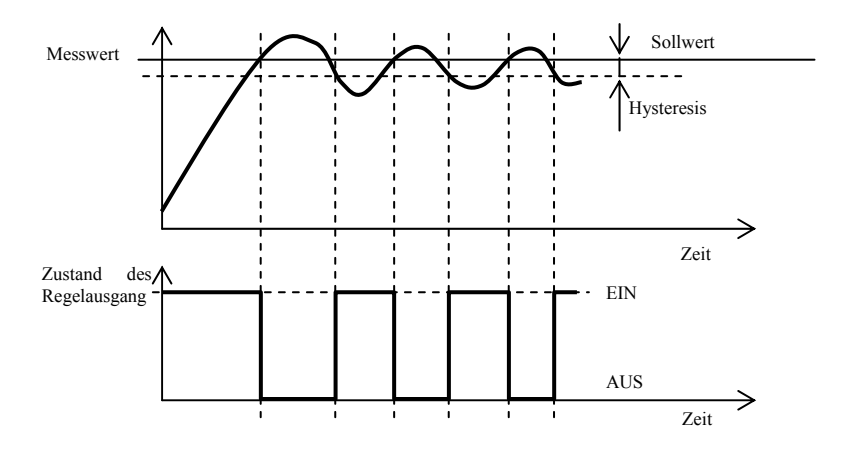

### PID Regelung

Für die PID Regelung müssen **out1** = **ht** (Heizung) oder **out2** = **CL** (Kühlung) eingestellt werden. Diese Regelung ermöglicht eine präzise Regelung. Um die richtige Reglerfunktion zu gewährleisten, müssen allerdings die PID Parameter richtig eingestellt werden. Die automatische Einstellung der Regelparameter wird auf der Seite *9* beschrieben. Die PID Parameter haben folgende Funktion:

- **Pb Proportionalitätsbereich**, wird in Maßeinheiten eingegeben. Ein Bereich des Sollwertes, in dem reguliert wird.rd.
- **It Integrationskonstante**, wird in Minuten eingegeben. Die Integrationskomponente kompensiert die Verluste innerhalb der Regelstrecke. Je **größer** der Wert, desto **weniger** (langsamer) kommt die Integrationskomponente zur Geltung.
- **dE Vorhaltezeit**, wird in Minuten eingegeben. Die Vorhalte-Komponente reagiert auf schnelle Veränderungen und wirkt entgegen. Je **größer** der Wert, desto **mehr** wirkt diese Komponente.

Sind bei dem Regelausgang zwei Zustände (Relais oder Schalter) möglich, wird die gewünschte Leistung (in Prozenten) auf den Ausgang mittels der sog. Breitenmodulation übertragen. Innerhalb jedes Zeitzyklus (Parameter **Ct1** in der *Konfigurationsebene*, Menü **out1** zu finden) wird der Ausgang einmal geschaltet und einmal abgeschaltet. Je größer die gewünschte Leistung, desto länger die Schaltdauer. Das Verhalten des Ausgangs siehe 3. Abbildung.

# Beispiel für eine Breitenmodulation beim Ausgang:

- Die Zyklusdauer beträgt 10 Sekunden, die gewünschte Leistung 30%. Der Ausgang ist für 3 Sek. geschaltet, für 7 Sek. ausgeschaltet.
- Die Zyklusdauer beträgt 10 Sekunden, die gewünschte Leistung 5%. Der Ausgang ist für 0,5 Sek. geschaltet und für 9,5 Sek. ausgeschaltet.

### **Wichtig:**

- Die Zyklusdauer (**Ct1** , **Ct2** ) beeinträchtigt die Qualität der Regelung. Je länger diese Zeit, desto mehr wird die Qualität der Regelung beeinträchtigt.
- Wird am Regelausgang ein elektromagnetisches Element (Relais, Schaltschütz) verwendet, muss die Zyklusdauer mit Rücksicht auf deren Lebensdauer verlängert werden.

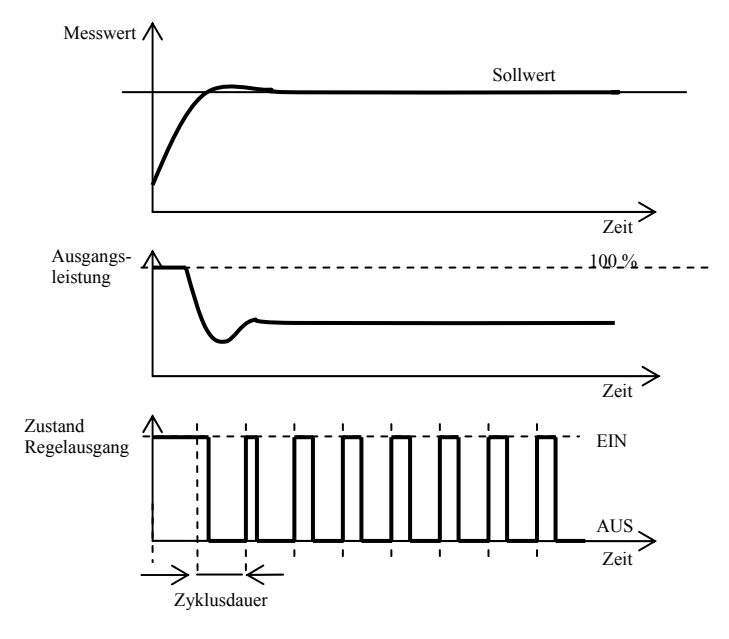

### Leistungsbegrenzung

Die Regelung der Qualität kann durch Begrenzung der Ausgangsleistung beeinflusst werden. Die

Leistungsbegrenzung kann lediglich für die Heizung eingestellt werden.

Die Leistungsbegrenzung kann lediglich für die Heizung eingestellt werden.

#### Beispiel für die Leistungsbegrenzung:

Beim Anstieg auf den Sollwert kommt es zu einer starken Überschwingung. Eine Lösung wäre dann die Leistungsbegrenzung im Bereich des Sollwertes. Verfahrensweise:

- Stellen Sie die Leistung fest, die in eine stabilisierte Regelstrecke geliefert wird.
- Stellen Sie den Schalter **SW PL** auf einen Wert ein, der etwas unter dem Sollwert liegt.
- Die Leistungsbegrenzung **PL Lo** auf 100 % einstellen.
- Die Leistungsbegrenzung **Pl hI** ca. 10 bis 20 % höher als die Lieferleistung einstellen.

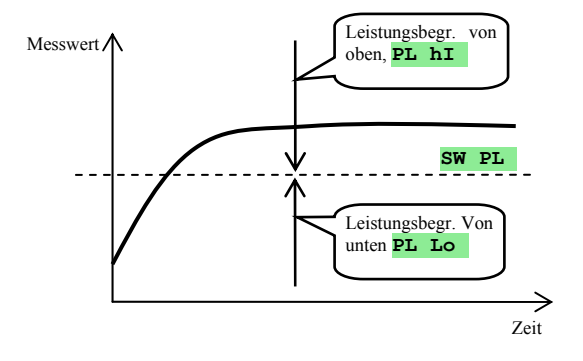

# 6.3 Alarm

Der dritte Regelausgang ist der Alarmausgang.

Die Parameter zum Konfigurieren dieses Ausgangs finden Sie in der *Konfigurationsebene*, Menü **out3** . das Einstellen der Alarmgrenzen **AL Lo** und **AL hI** finden Sie in der *Bedienungsebene*.

#### Einstellen des Alarm-, Signalausgangs

Diese Funktion wird mit dem Parameter **out 3** eingestellt:

- $\bullet$  **out 3** = **oFF**, Alarmausgang AUS.
- **out 3** = **ALPr**, Alarmgrenzen werden in Absolutwerten eingestellt.
- **out 3** = **ALdE**, Alarmgrenzen werden als Sollwert-Abweichung eingestellt.

# **Wichtig:**

- Relais im Ruhezustand bedeutet **Alarm aktiv.**
- Alarm ist aktiv, wenn Gerät ausgeschaltet, Sensor defekt oder beim Gerätefehler.

# Alarm, der mit dem Temperatur-Absolutwert **out 3** = **ALPr** eingestellt wird

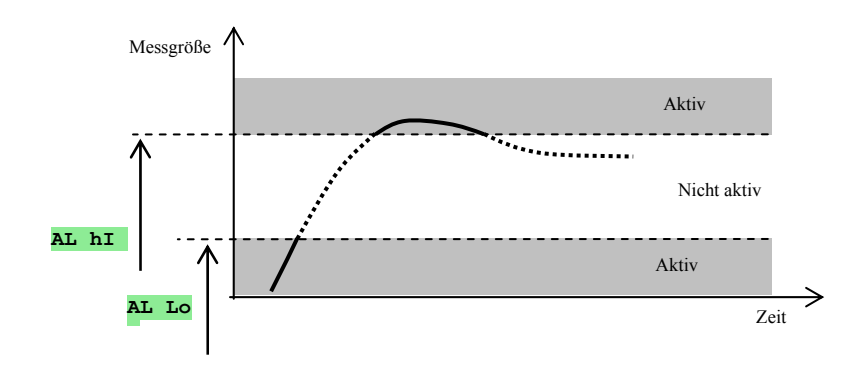

Alarmgrenzen werden in Absolutwerten eingestellt.

# Alarm, der als Sollwert-Abweichung **out 3** = **ALdE** eingestellt wird

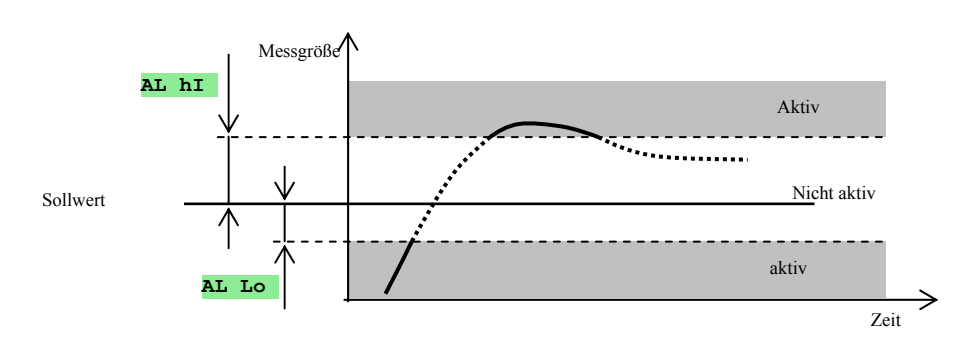

Mit den Parametern **AL Lo**  und **AL hI** wird die untere und obere Abweichung vom Sollwert eingestellt, bei der Alarm ausgelöst wird.

### Zeitweiliger Alarm, Daueralarm

Alarm kann entweder zeitweilig ( $\vec{h}$   $\vec{h}$  **3** =  $\vec{h}$ ) oder dauerhaft ( $\vec{h}$  $\vec{h}$  **a**  $\vec{h}$  **3** =  $\vec{h}$ ) ausgelöst werden.

- Ein zeitweiliger Alarm schaltet nach dem Abklingen der Alarmbedingungen automatisch ab.
- Ein Daueralarm bleibt auch nach dem Abklingen der Alarmbedingungen aktiv. Er kann mit der Funktion **AL oFF** abgeschaltet werden, die sie in der *Benutzer-* oder *Bedienungsebene* finden. Auch beim Spannungsausfall wird der Daueralarm abgeschaltet.

### Abstellen des Alarms

Das Abstellen des Alarms kann zur Alarmunterdrückung beim Programmanlauf auf den Sollwert genutzt werden. In der Regel handelt es sich nicht um einen Zustand, der als Fehlermeldung ausgewertet wird, da die Regelstrecke noch nicht stabil ist. Die Funktion wird mit folgenden Parametern ausgelöst:

- **SIL 3** = **oFF**, Funktion nicht aktiv
- **SIL 3** = **on**, Alarm kann erst dann aktiviert werden, wenn der Messwert beim Anlauf zum ersten mal im zugelassenen Bereich liegt (zwischen den Alarmgrenzen)

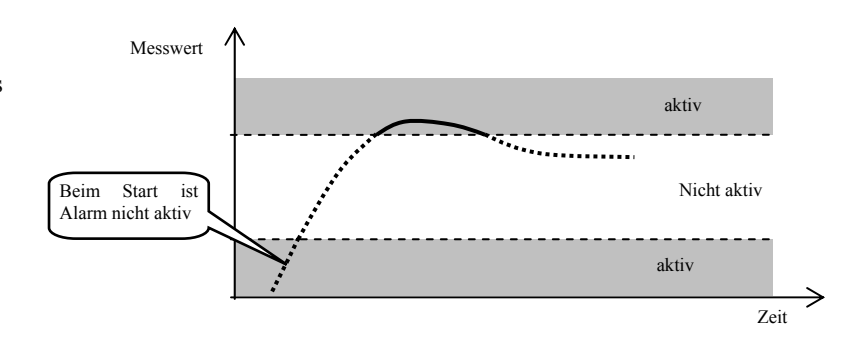

#### Aktive Alarmgrenzen

Mit Hilfe des **SIdE 3** Parameters kann gewählt werden, welche Alarmgrenze aktiv sein soll:

- $\text{state}$   $\text{3}$  = **both**, beide Grenzen aktiv.
- **side 3** =  $\overline{h}$ **hI**, lediglich die obere Alarmgrenze aktiv.
- **side 3** =  $\mathbf{L}\circ$ , lediglich die untere Alarmgrenze aktiv.

# 6.4 Behelfsausgänge out4 bis out7

Die Behelfsausgänge können für folgende Funktionen konfiguriert werden:

- **out x** = **Entx**, markierter Ausgang. Dieser wird zur Steuerung externen Einrichtungen mittels Programmablauf verwendet. Außerhalb des Programms kann er von der Gerätebedienung eingestellt werden.
- **out x** = **SGPr**, Signalisierung beim Überschreiten des Messwertes (der Temperatur). Die Grenzwerte werden mittels der Parameter **otx Lo** und **otx hI** in der Bedienungsebene eingestellt. Es werden stets Absolutwerte eingestellt. Das Ausgangsrelais ist geschaltet, wenn die Temperatur größer als **otx hI** oder kleiner als **otx Lo** ist.
- **out x** = **SGdE**, Signalisierung beim Überschreiten des Messwertes (der Temperatur). Die Grenzwerte werden mittels der Parameter **otx Lo** und **otx hI** in der Bedienungsebene eingestellt. Es wird die Sollwert-Abweichung eingestellt. Das Ausgangsrelais ist geschaltet, wenn die Temperatur größer als **SP1** + **otx hI** oder kleiner als **SP1** - **otx Lo** ist.
- **out x** = **ProG**, Signalisierung des Programmablaufes, siehe Seite *17*.
- **out x** = **PEnd**, Signalisierung für Programm-Ende, siehe Seite *17*.

# 7 Serviceebene

Die Service-Ebene ist für die Service-Techniker bestimmt. In dieser Ebene sind **der Regelausgang ausgeschaltet** und **der Alarm- und Signalausgang sowie der markierte Ausgang deaktiviert**.

Vom Grundzustand wechselt man in die Service-Ebene durch gleichzeitiges Betätigen der Tasten (ca. 3 Sek.). In der unteren Anzeige erscheint die Meldung **LEVEL** , in der oberen wird **SErV** eingestellt und bestätigt. Erscheint danach in der unteren Anzeige die Meldung **PASS** , ist diese Ebene mit Passwort geschützt. Geben Sie in diesem Falle mit Hilfe der Pfeiltasten das richtige Passwort ein und bestätigen Sie nochmals.

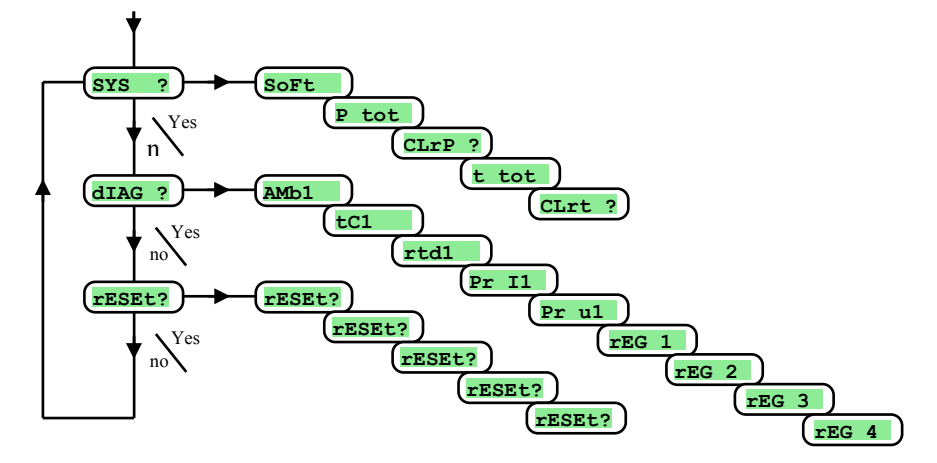

# **SYS** , Systemmenü

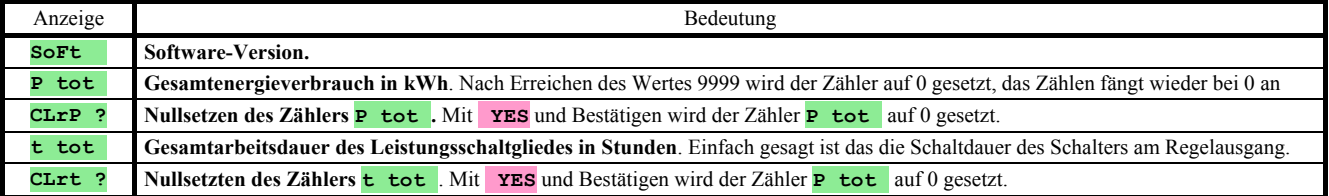

# **DIAG** , Diagnostikmenü

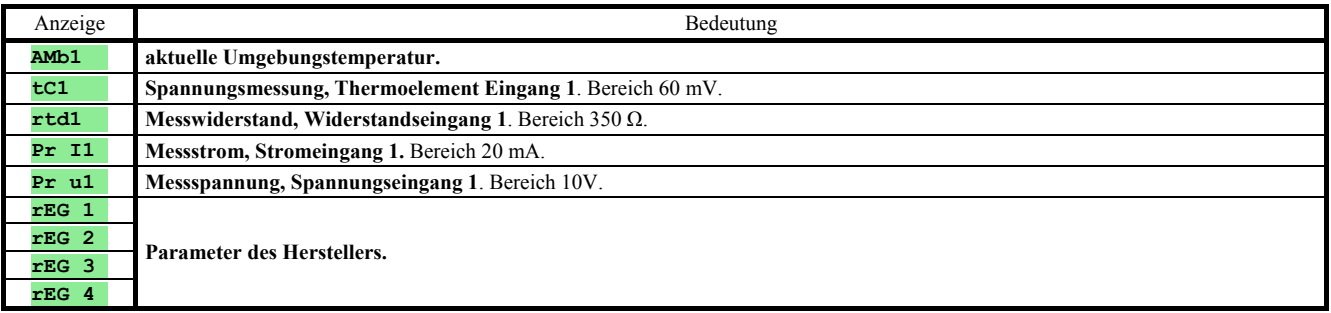

# **rESEt** , Eingabe der Initialiserungsparameter

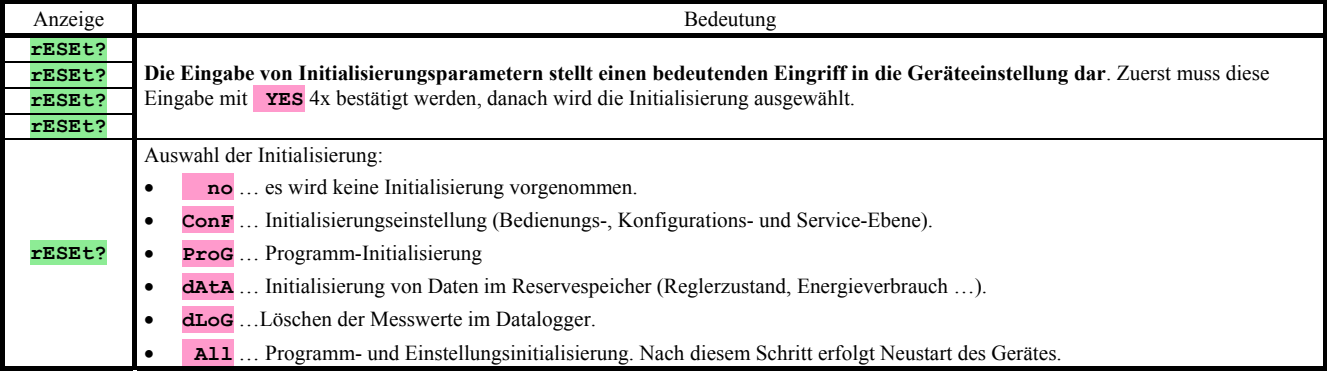

# 8 Parametertabelle

**Parametertabelle in der Konfigurationsebene:** 

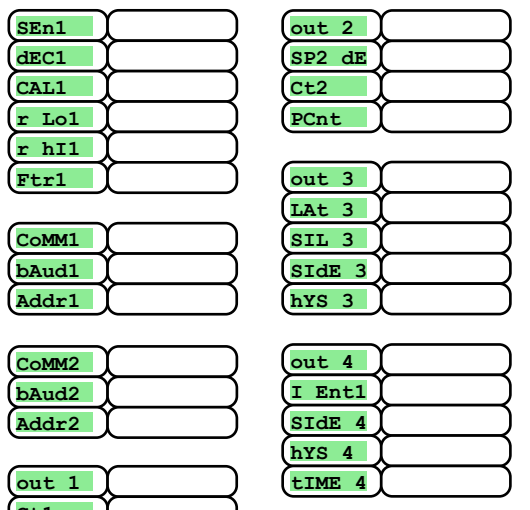

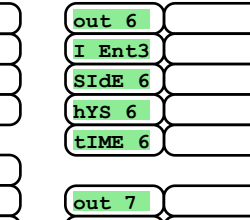

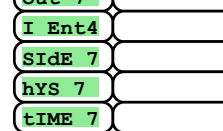

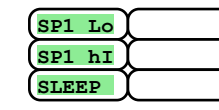

**PoWEr rA tYP GS dE Po tIM Po ACt StArt StoP dEr tI**

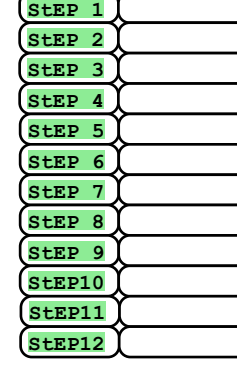

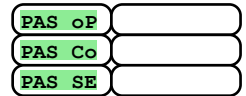

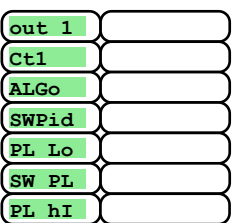

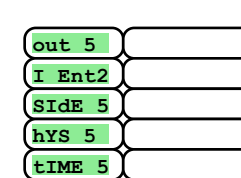

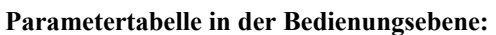

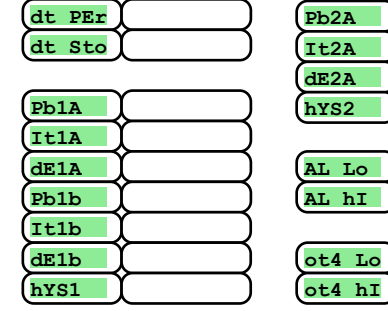

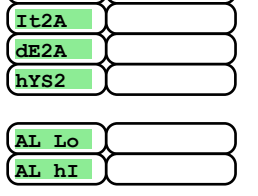

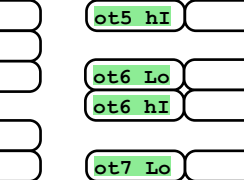

**ot5 Lo**

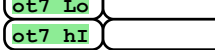

# 9 Installation

Das Gerät ist zum Paneeleinbau vorgesehen. Es wird mit Hilfe von zwei Flanschen (Bestandteil der Lieferung) befestigt. Für die Installation muss der Zugang zu der hinteren Paneelwand gewährleistet sein.

### Montagemaße

- Breite x Höhe x Tiefe: 96 x 96 x 121 mm (einschl. Klemmleiste).
- Einbautiefe: 114 mm (einschl. Klemmleiste).
- Paneelöffnung: 91 x 91 mm.
- Paneelstärke: 1,5 bis 10 mm.

### Installation

- Im Paneel wird eine Öffnung von 91 x 91 mm gefertigt.
- Das Gerät wird in die Paneelöffnung eingelegt.
- Die Halteflansche werden in den oberen und unteren Aufnahmen oder in den Seitenaufnahmen an beiden Seiten des Gerätes befestigt.
- Anschließend werden Schrauben bei den Flanschen festgezogen.

Nach der Installation des Gerätes, vor der eigentlichen Inbetriebnahme, empfehlen wir den folgenden Abschnitt zu möglichen Störungsquellen durchzulesen.

Beschreibung der Geräte-Inbetriebnahme siehe Seite *35*.

# 9.1 Grundsätze der Geräteinstallation, mögliche Störungsquellen

In den Anlagen findet man sehr viele mögliche Störungsquellen. Zu denn wichtigsten gehören z.B.:

- Einrichtungen mit induktiver Last, z.B. Elektromotoren, Spulen bei Relais und Schützen, usw.
- Thyristoren und andere Halbleiter, die nicht in Null geschaltet werden.
- Schweißanlagen.
- Starkstromleiter.
- Leuchtröhren und Neonleuchten.

# 9.2 Eliminierung der Störungsquellen

Bei der Planung des Gesamtsystems sollten nach Möglichkeit folgende Regeln eingehalten werden:

- Sämtliche Einspeiseleitungen sowie Kraftleitungen müssen von der Signalleitung getrennt geführt werden (z.B. Thermoelement-Leitung, Kommunikationsleitungen). Der Mindestabstand beträgt bei diesen Leitungen 30 cm.
- Beim Kreuzen der Signal- und Kraftleitungen sollte der Kreuzungswinkel stets 90° betragen (Kreuzung im rechten Winkel).
- Stellen Sie nach Möglichkeiten gleich zum Anfang potentielle Störungsquellen fest die Leitungen sollten nach Möglichkeit außerhalb dieses Bereiches geführt werden.
- Relais und Schütze sollten nicht in der Nähe des Reglers installiert werden.
- Die Speisespannung des Reglers sollte nicht zum Einspeisen von induktiven und phasengesteuerten Anlagen und Einrichtungen verwendet werden.
- Für die Signalleitung sollte eine abgeschirmte Drehkreuzleitung verwendet werden. Die Abschirmung sollte an mehreren Stellen mit der Erde der Betriebsstätte verbunden werden.
- Falls benötigt, sollten zur Geräteeinspeisung Ersatzquellen (UPS) benutzt werden.

# Elektroschaltung

**Die Elektroschaltung darf ausschließlich vom Fachpersonal durchgeführt werden. Die einschlägigen Vorschriften müssen eingehalten werden. Unsachgemäße Ausführung kann ernste Schäden verursachen. Könnte ein eventueller Fehler zu Gerätebeschädigung führen, muss die Anlage mit einem unabhängigen Schutzglied ausgestattet werden.** 

### Speisespannung

**Vor dem Anlegen der Speisespannung muss gewährleistet sein, dass diese die technischen Vorschriften erfüllt.**  Das Gerät ist zum Einsatz in der Industrie oder im Labor vorgesehen, **Überspannungskategorie II**, **Verschmutzung 2**.

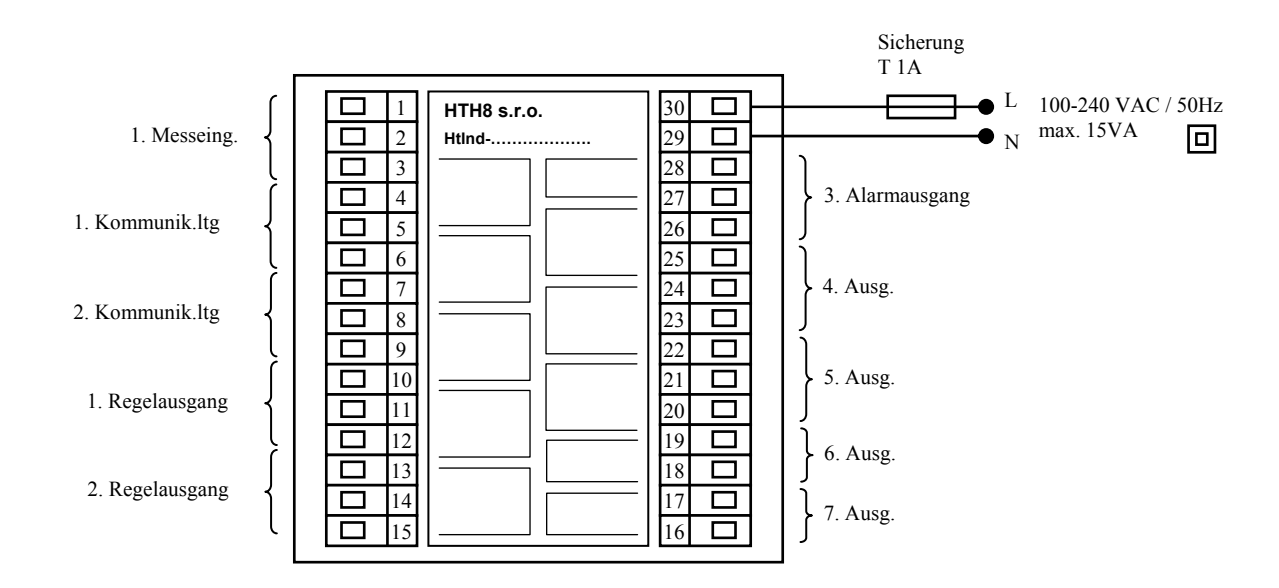

# 1. Messeingang (In1)

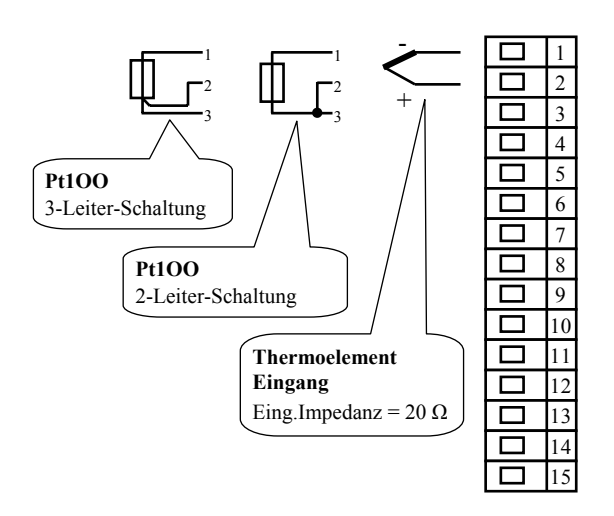

**Temp.eingang Prozesseingänge**

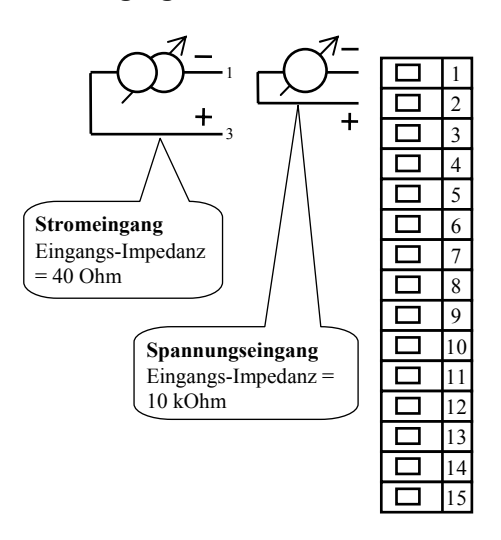

*Der Messeingang ist von der Geräteerde nicht galvanisch getrennt.*

# 1. Kommunikationsleitung (CoMM1)

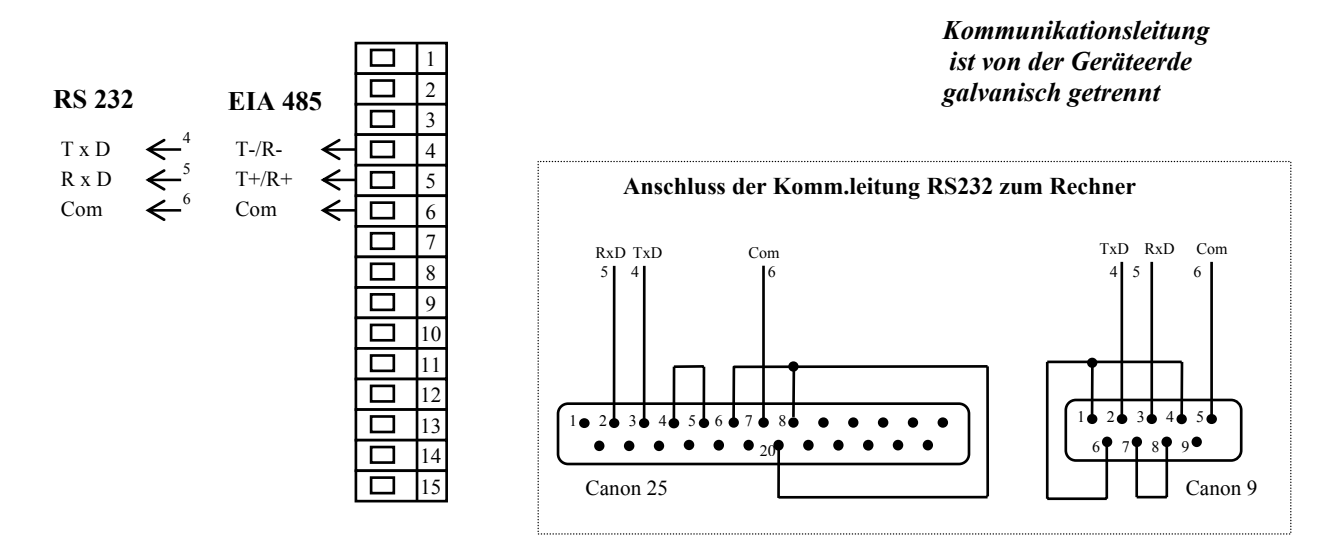

# 2. Kommunikationsleitung (CoMM2)

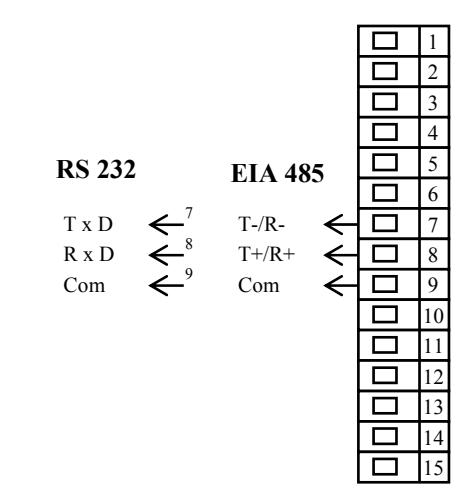

# 1. Ausgang, Regelausgang (out 1)

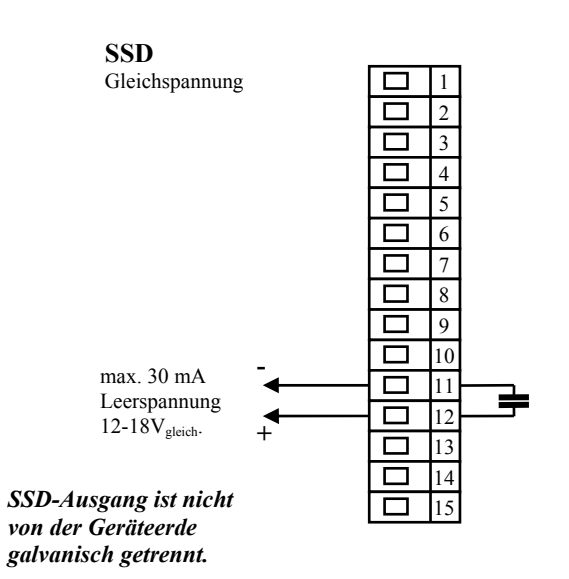

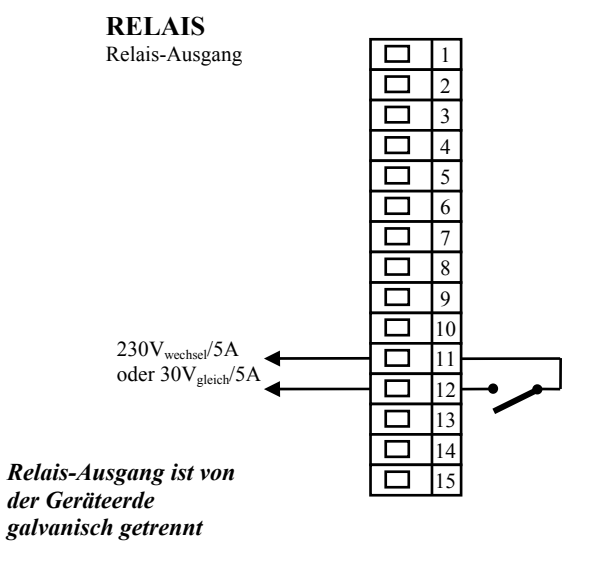

*Kommunikationsleitung ist von der Geräteerde galvanisch getrennt*

# 2. Ausgang, Regelausgang (out 2)

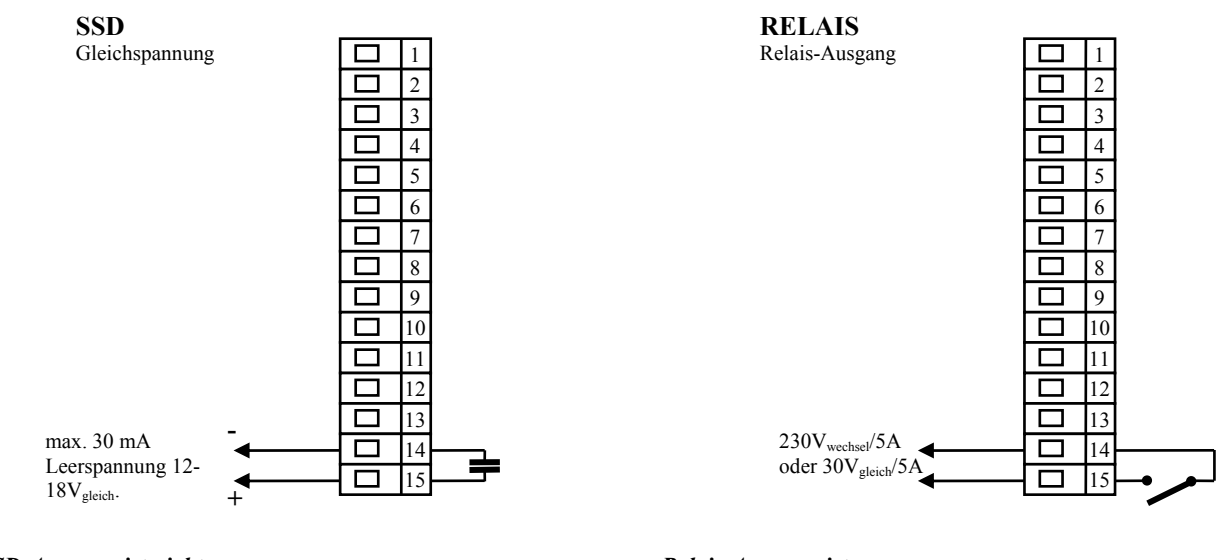

*SSD-Ausgang ist nicht von der Geräteerde galvanisch getrennt*

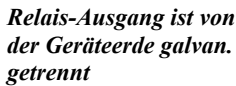

# Alarmausgang (out 3), Behelfsausgänge (out 4 bis out 7)

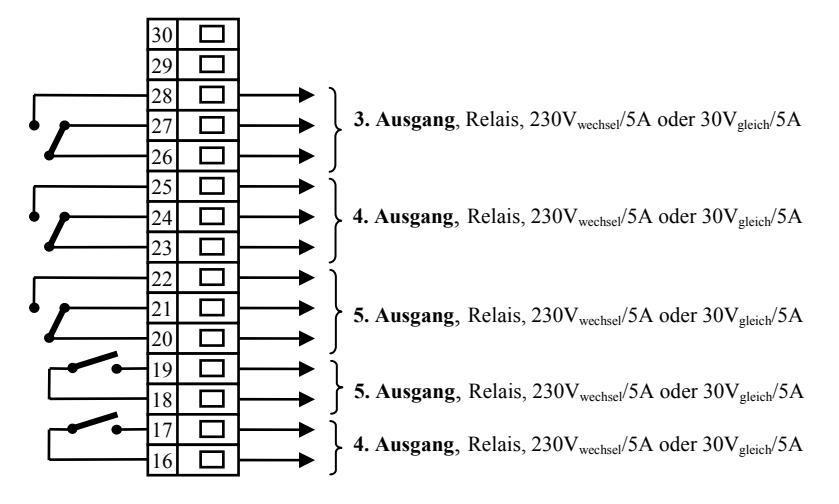

*Relaisausgänge 3 bis 7 sind von der Geräteerde galvanisch getrennt*

# 11 Geräte-Inbetriebnahme

#### **Die Erst-Initialisierung darf ausschließlich von qualifizierten und befugten Personen durchgeführt werden. Eine unsachgemäße Initialisierung könnte ernsthafte Schäden verursachen.**

Nach dem erstmaligen Einschalten des Gerätes müssen Sie die wichtigsten Eingaben machen, ohne die das Gerät nicht funktionieren kann:

- Sensortyp, Position der Kommastelle
- Arbeitsbereich des Sollwertes
- Verhalten des Regelausgangs

# 11.1 Verfahrensweise

Nach dem Einbau des Gerätes im Paneel und seiner Einschaltung wird die Erstinitialisierung vorgenommen. Die Parameter hierfür sind:

- **SEn1** , Eingangssensor einstellen. Parameterbeschreibung siehe Seite *23*.
- **dEC1** , Kommastelle einstellen. Die Parameterbeschreibung finden Sie auf der Seite *28*. Dieser Parameter wird lediglich beim Prozesseingang angezeigt.
- **r Lo1** , **r hI1** , Parameter zum Einstellen des Maßstabes bei Prozesseingängen. Bei den Temperatureingängen werden sie nicht angezeigt. Parameterbeschreibung siehe Seite *28*.
- **out1** , Regelausgang einstellen. Parameterbeschreibung siehe Seite *23*.
- **SP1 Lo**, unteren Wert für die Begrenzung des Sollwert-Bereiches einstellen. Wir empfehlen die Nulleinstellung zu belassen.
- **SP1 hI**, oberen Wert für die Begrenzung des Sollwert-Bereiches einstellen. Wir empfehlen die maximale Arbeitstemperatur der Anlage einzustellen. Die Bedienung wird keinen größeren Sollwert als den eingestellten Parameterwert einstellen können.
- Weitere Informationen zur Eingangseinstellung siehe Seite *28*, zur Ausgangseinstellung siehe Seite *29*.

### **Wichtig:**

• Sämtliche bei der Erstinitialisierung eingestellten Parameter können zum späteren Zeitpunkt in der *Konfigurationsebene* geändert werden.

# 12 Technische Parameter

Das Gerät ist für den Einsatz in Industrie- oder Laboranlagen, Überspannungskategorie II, Verschmutzungsgrad 2 bestimmt.

### Regelung

- PID, PI, PD, P Regelung, automatische Parameteroptimierung
- 2-Stellung-Regelung,
- Heizung-, Kühlungsteuerung.

### Alarm

- Absolut oder relativ, auf den Sollwert bezogen,
- Zeitweiliger oder dauerhafter Alarm / Signalisierung,
- Alarmunterdrückung / Signalisierung bei Einschaltung des Gerätes,
- Wahl zwischen der oberen/unteren, nur oberen, nur unteren Grenze.

### Steuerung des Sollwertes

- Programmregelung, 30 Programme, 15 Schritte,
- Konstantwert-Regelung.

### Anzeige- und Steuerungselemente

- eine 4-Stellen LED-Anzeige 14 mm, eine 6-Stellen-Anzeige 10 mm,
- drei Kontrollleuchten für Ausgänge, drei Kontrollleuchten für den Programmablauf,
- fünf Tasten, Menüsteuerung.

### Sensoren, Eingänge

Temperatureingang: Thermoelement oder Widerstand, Anzeige beim Sensordefekt:

- • **no** … kein Eingang eingestellt,
- • **J** … Thermoelement J, Bereich -200 bis 900°C,
- • **K** … Thermoelement K, Bereich -200 bis 1360°C,
- • **t** … Thermoelement T, Bereich -200 bis 400°C,
- n … Thermoelement N, Bereich -200 bis 1300°C,
- **E** ... Thermoelement E, Bereich -200 bis 700°C,
- **r** ... Thermoelement R, Bereich 0 bis 1760°C,
- • **S** … Thermoelement S, Bereich 0 bis 1760°C,
- **b** ... Thermoelement B, Bereich 300 bis 1820°C,
- • **C** … Thermoelement C, Bereich 0 bis 2320°C,
- • **d** … Thermoelement D, Bereich 0 bis 2320°C,
- • **rtd** … Sensor Pt100, Bereich -200 bis 800°C, Zweileiter- oder Dreileiter-Schaltung, Linearität nach DIN.

Prozess-Eingang: Strom (Eingangsimpedanz 40 Ohm), Spannung (10 kOhm), ohne Sensordefekt-Anzeige:

- **no** ... kein Eingang eingestellt,
- **0-20** … 0 20 mA, Bereich -499 bis 2499 Einheiten,
- **4-20** … 4 20 mA, Bereich -499 bis 2499 Einheiten,
- • **0-5** … 0 5 V, Bereich -499 bis 2499 Einheiten,
- • **1-5** … 1 5 V, Bereich -499 bis 2499 Einheiten,
- **0-10** … 0 10 V, Bereich -499 bis 2499 Einheiten.

# Ausgang 1, 2

- Gleichspannungsschalter,  $12 18$  V<sub>gleich</sub> im eingeschalteten Zustand, max. 30 mA.
- elektromechanisches Relais, 230Vwechsel/5A oder 30Vgleich/5A, Schaltrelais, ohne Dämpfungsglied.

# Ausgang 3, 4, 5

elektromechanisches Relais,  $230V_{\text{wechse}}/5A$  oder  $30V_{\text{eleich}}/5A$ , Umschaltrelais, ohne Dämpfungsglied.

# Ausgang 6, 7

• elektromechanisches Relais, 230Vwechsel/5A oder 30Vgleich/5A, Schaltrelais, ohne Dämpfungsglied.

# Kommunikationsleitung

- RS 232, galvanisch getrennt, Protokoll Modbus RTU,
- EIA 485, galvanisch getrennt, Protokoll Modbus RTU.

# Genauigkeit der Eingänge

- $\pm 0.1$  % vom Bereich (mind. 540°C),  $\pm 1$  digit bei 25°C  $\pm 3$ °C der Umgebungstemperatur und bei  $\pm 10$ % der Nennspeisespannung
- Temperaturstabilität ±0,1ºC/ºC der Umgebungstemperatur
- Spannungsstabilität  $\pm 0.01\%$ /% der Änderung der Speisespannung

### Speisespannung

- 100 bis 240  $V_{\text{wechsel}}/50$  Hz, innere langsame Sicherung 2 A/250 V
- Leistungsaufnahme max. 15 VA
- Datenspeicherung unabhängig von Speisespannung

### Betriebsbedingungen

- 0 bis  $50 °C$
- 0 bis 90 % der relativen Luftfeuchte, ohne Kondensation

# Transport und Lagerung

 $\bullet$  -20 bis 70 °C

### Maße

- Breite x Höhe x Tiefe, 96 x 96 x 121 mm
- Einbautiefe 114 mm
- Paneelöffnung 91 x 91 mm, Paneeltiefe 1,5 bis 10 mm

# 12.1 Gewährleistungsbedingungen

Der Lieferant leistet auf sein Produkt eine Garantie von 36 Monaten. Diese Garantie bezieht sich nicht auf die mechanische oder elektrische Abnutzung der Ausgänge. Aus der Garantie sind außerdem Fehler und Störungen infolge unsachgemäßer Transportdurchführung, Lagerung, Anwendung und Inbetriebnahme, sowie Beschädigungen von außen (Einwirken elektrischer Überspannung, unerlaubter elektrischer Größen und Temperaturen, chemischer Substanzen, mechanische Beschädigungen) und Beschädigungen infolge elektrischer oder mechanischer Überlastung der Ein- und Ausgänge ausgenommen.

#### **HtInd – S a b c – d e f g h – i j k**

#### ¾ **a: Eingang**

- $T = Temperatureingang$
- $P = Proz$ esseingang
- ¾ **b: erste Kommunikationsleitung** 
	- $0$  = nicht besetzt
	- X = Kommunikationsleitung RS 232
	- A = Kommunikationsleitung EIA 485
- ¾ **c: zweite Kommunikationsleitung** 
	- $0$  = nicht besetzt
	- X = Kommunikationsleitung RS 232 A = Kommunikationsleitung EIA 485
- 

# ¾ **d: erster Regelausgang**

- $K = G$ leichspannungsschalter
- R = elektromechanisches Relais
- $P =$ Strom 0-20 mA, 4-20 mA
- $N =$  Spannung 0-5 V, 0-10 V

#### ¾ **e: zweiter Regelausgang**

- $0$  = nicht besetzt
- K = Gleichspannungsschalter
- R = elektromechanisches Relais
- $P =$ Strom 0-20 mA, 4-20 mA
- $N =$  Spannung 0-5 V, 0-10 V
- 

#### ¾ **f: Alarmausgang**

 $0$  = nicht besetzt

R = elektromechanisches Relais

#### ¾ **g: Behelfsausgänge**

- $0 = \text{nicht }$  besetzt
- $1 = 1$  elektromechanisches Relais
- $2 = 2$  elektromechanische Relais
- 3 = 3 elektromechanische Relais
- 4 = 4 elektromechanische Relais
- ¾ **h: Datalogger-Speicher** 
	- 0 = kleiner Speicher (40 Eintragungen)
	- 1 = großer Speicher (4000 Eintr.)
- ¾ **i, j, k: SW-Version**

# 13 Inhaltsverzeichnis

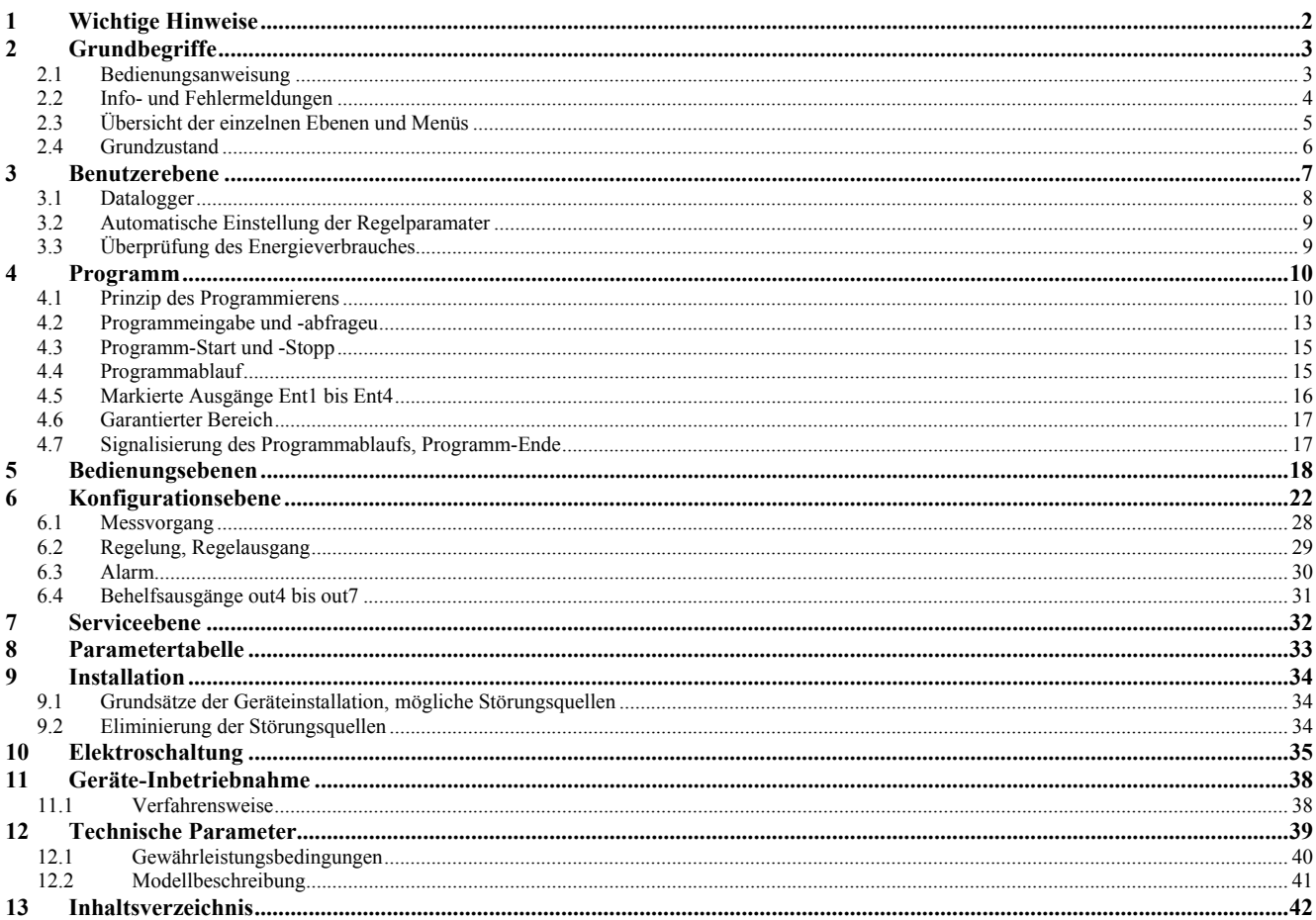